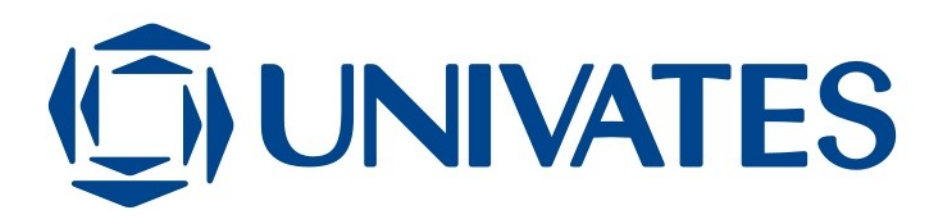

## **DESENVOLVIMENTO DE UM PROTÓTIPO DE UM ROBÔ DE CINEMÁTICA PARALELA DO TIPO DELTA PARA IMPRESSÃO TRIDIMENSIONAL DE PEÇAS**

Trabalho de Conclusão de Curso apresentado ao Centro de Ciências Exatas e Tecnológicas do Centro Universitário UNIVATES, como parte dos requisitos para a obtenção do título de bacharel em Engenharia de Controle e Automação.

Área de concentração: Robótica, Eletrônica e Mecânica.

ORIENTADOR: Prof. Ms. Robson D. Schaeffer

Lajeado, novembro de 2014

Dedico este trabalho aos meus familiares, e em especial a minha esposa Priscila pelo apoio, companheirismo, incentivo e carinho no decorrer dessa jornada.

Ao meu sogro Rudi por ter acreditado e ser parceiro de todas as horas. A avó Isoldi, por preparar deliciosas rapaduras de chocolate com amendoim, que com certeza forneceram energia para o desenvolvimento dos trabalhos e estudos.

### **AGRADECIMENTOS**

Agradeço ao Prof. Robson Dagmar Schaeffer pela orientação, dedicação e incentivo para realização desse trabalho, além da relação de amizade que foi estabelecida ao longo do curso.

Ao sócio Daniel Scheeren pela paciência, amizade e troca de ideias, colocando sua experiência a disposição no projeto e construção do protótipo.

Aos amigos Darlan da Silva e Gabriel Diehl do Laboratório de Mecânica da Univates pela disposição e disponibilidade para ajudar na confecção das peças mecânicas torneadas e usinadas utilizadas na montagem mecânica do robô.

Aos colegas de curso pelo companheirismo e auxílio durante todo percurso acadêmico até aqui, sobretudo ao Eduardo Lieberknecht e Eric Quadros que se colocaram a disposição, auxiliando no acesso aos laboratórios e equipamentos usados durante a realização deste trabalho.

Agradeço também aos amigos Diovani Cadore e Luana Xavier, do curso de Design, pelo apoio e orientação na impressão das peças confeccionadas em plástico utilizando a impressora 3D da Univates.

Agradeço acima de tudo a Deus, onde encontrei força e perseverança nos momentos difíceis.

### **RESUMO**

Este trabalho tem como objetivo o desenvolvimento de um protótipo de um robô paralelo do tipo delta para impressão tridimensional de peças. A impressão 3D tem sido muito usada atualmente para prototipagem rápida e permite a fabricação de peças individualizadas. A arquitetura paralela de robôs apresenta vantagens em relação à tradicional arquitetura serial, predominante na indústria, pela rigidez, leveza, precisão, velocidade e repetibilidade. Estas características são compatíveis com a tarefa proposta. A arquitetura visa flexibilidade, permitindo que o robô execute operações de *pick-and-place*, ou marcação de peças, através da simples troca de ferramenta do atuador final do robô. Este protótipo foi desenvolvido e construído em formato de parceria com a empresa Pedras Oriente, para a fabricação de moldes e concepção de novos produtos. O resultado final alcançado foi a construção de um protótipo funcional de um robô delta linear capaz de realizar a impressão de peças tridimensionais com bom acabamento e precisão, atendendo às necessidades da empresa.

**Palavras-chave: Robô Delta, Cinemática Paralela, Impressão 3D.**

### **ABSTRACT**

This work aims to develop a prototype of a parallel delta robot for 3D printing of parts. 3D printing has been widely used today for rapid prototyping and allows the production of customized parts. The parallel architecture of robots has advantages over traditional serial architecture predominant in the industry, due to the stiffness, lightness, precision, speed, repeatability and higher load capacity. These characteristics are compatible with the proposed task. The architecture aims flexibility, allowing the robot to perform pick-and-place operations, or parts labeling, through a simple tool change of the end effector of the robot. This prototype has been developed and built in cooperation with Pedras Oriente Corp for mold making and new products design. The final result achieved was the construction of a functional prototype of a linear delta robot able to perform three-dimensional printing of parts with good workmanship and with good precision.

#### **Keywords: Delta robot, Parallel Kinematics, 3D Printing**

## **LISTA DE FIGURAS**

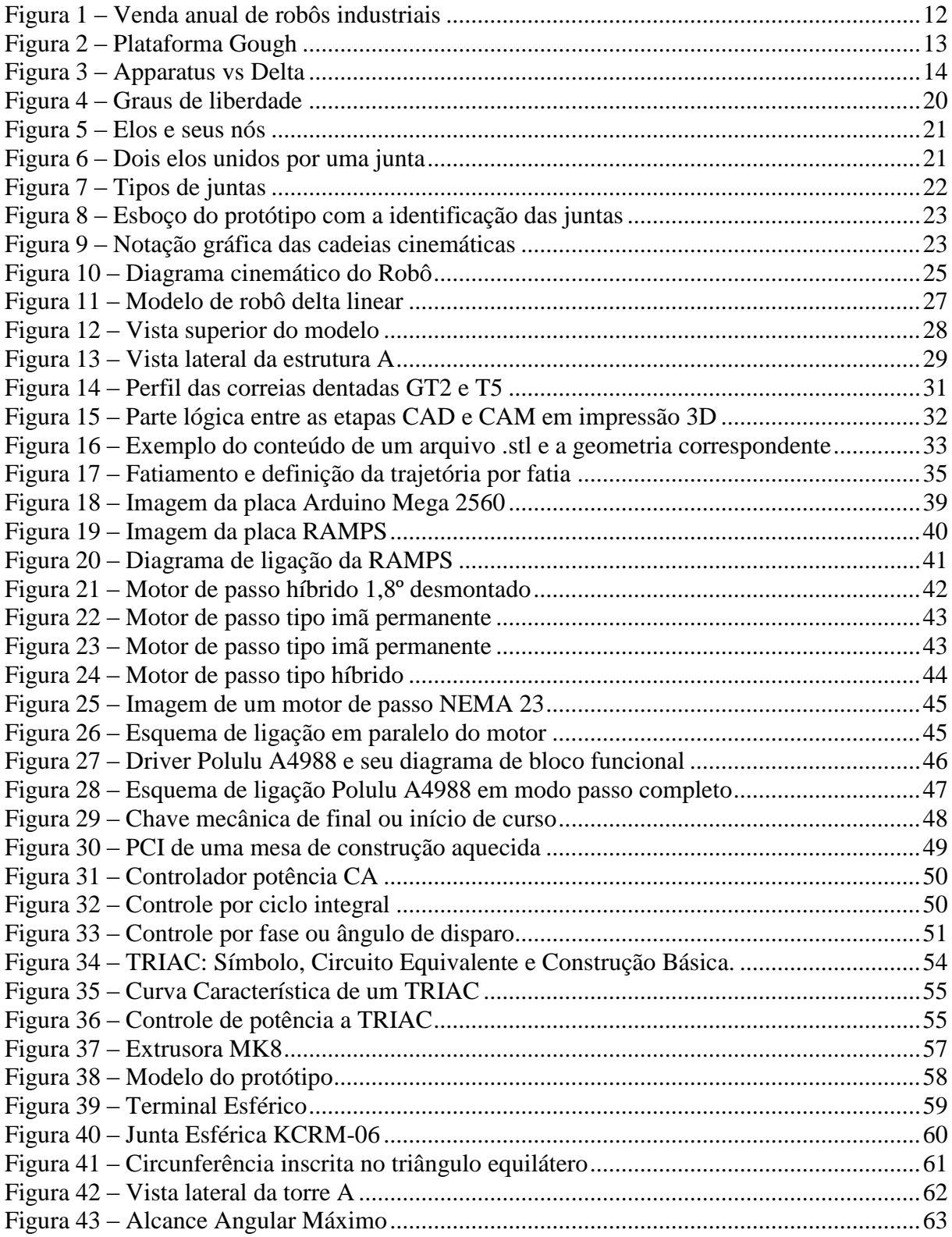

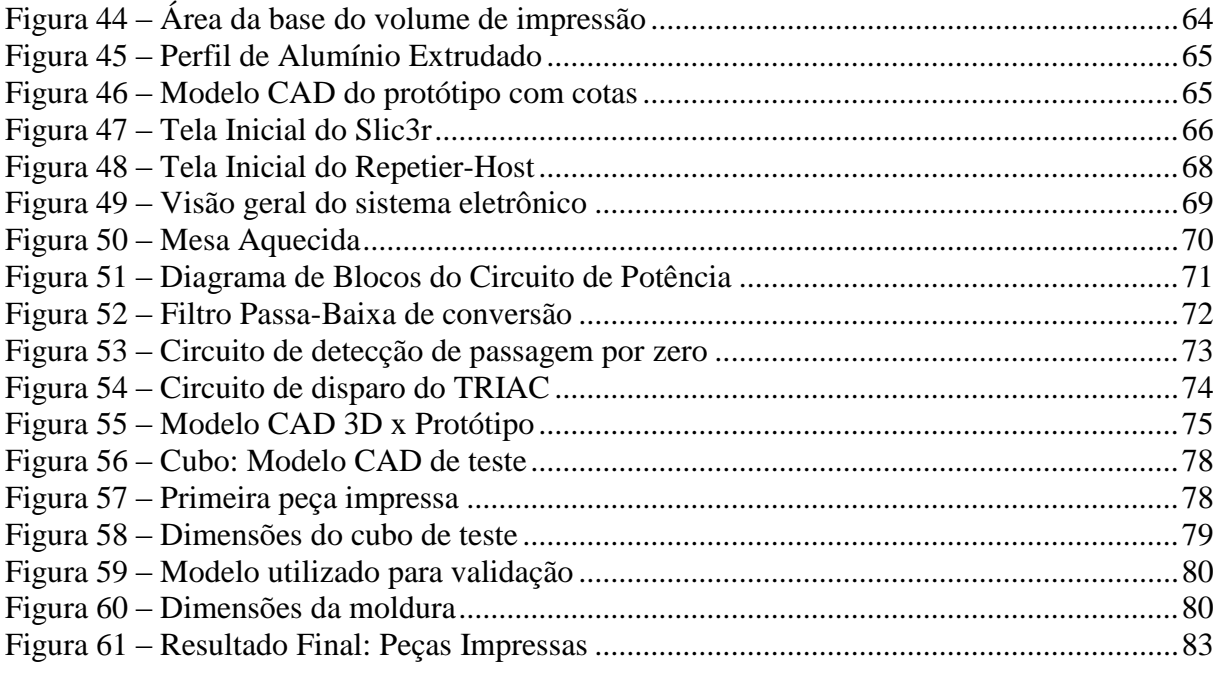

## **LISTA DE TABELAS**

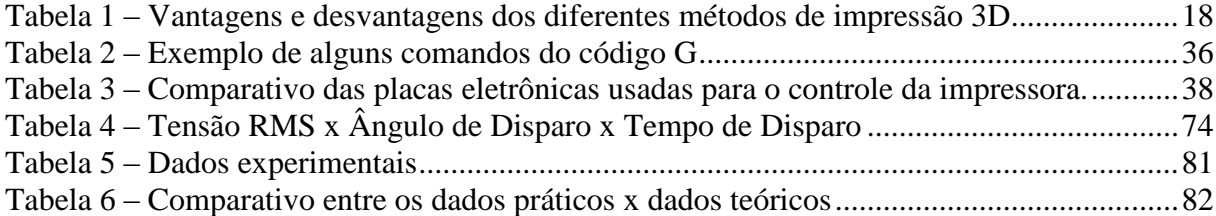

## **LISTA DE ABREVIATURAS E SIGLAS**

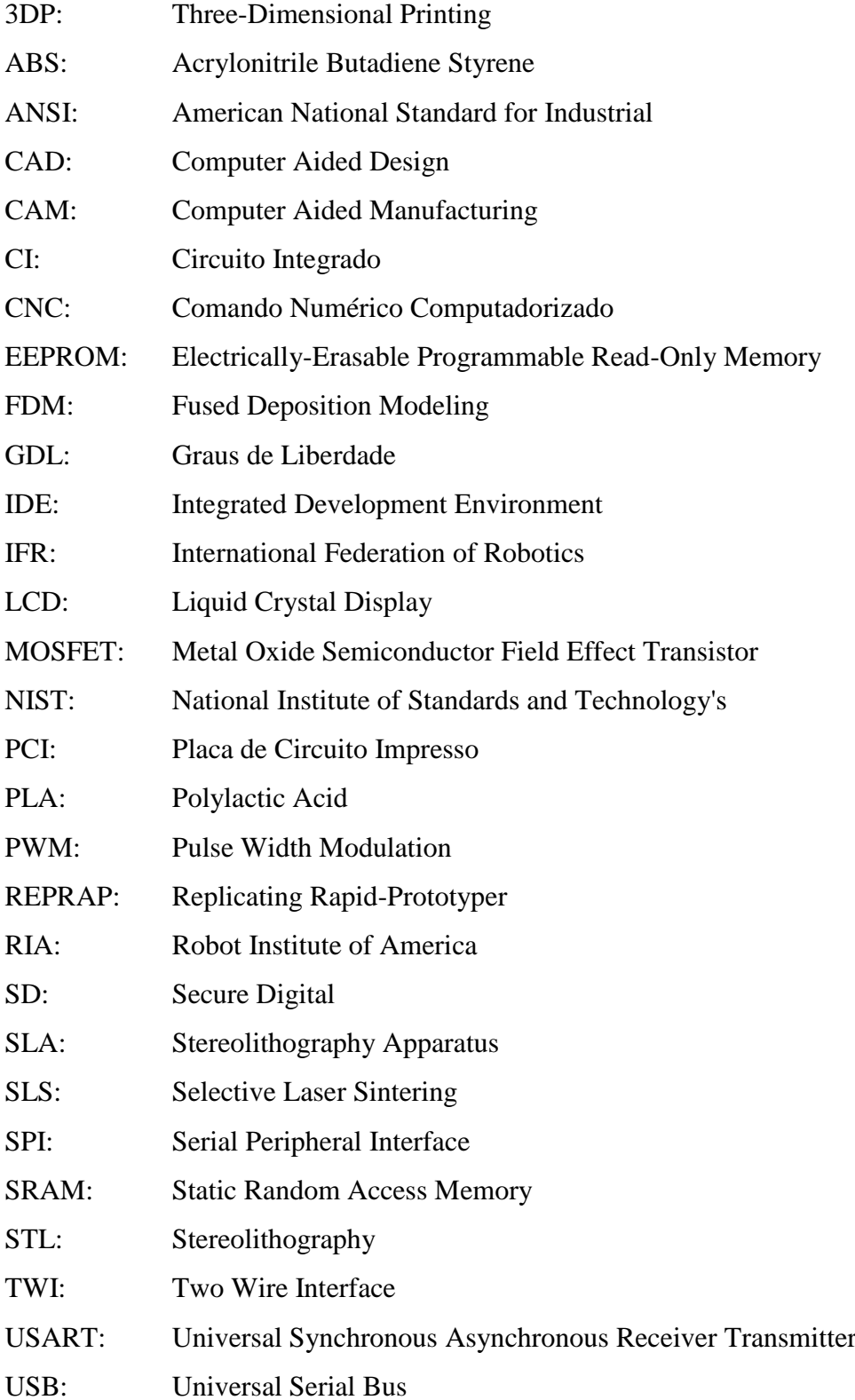

# **SUMÁRIO**

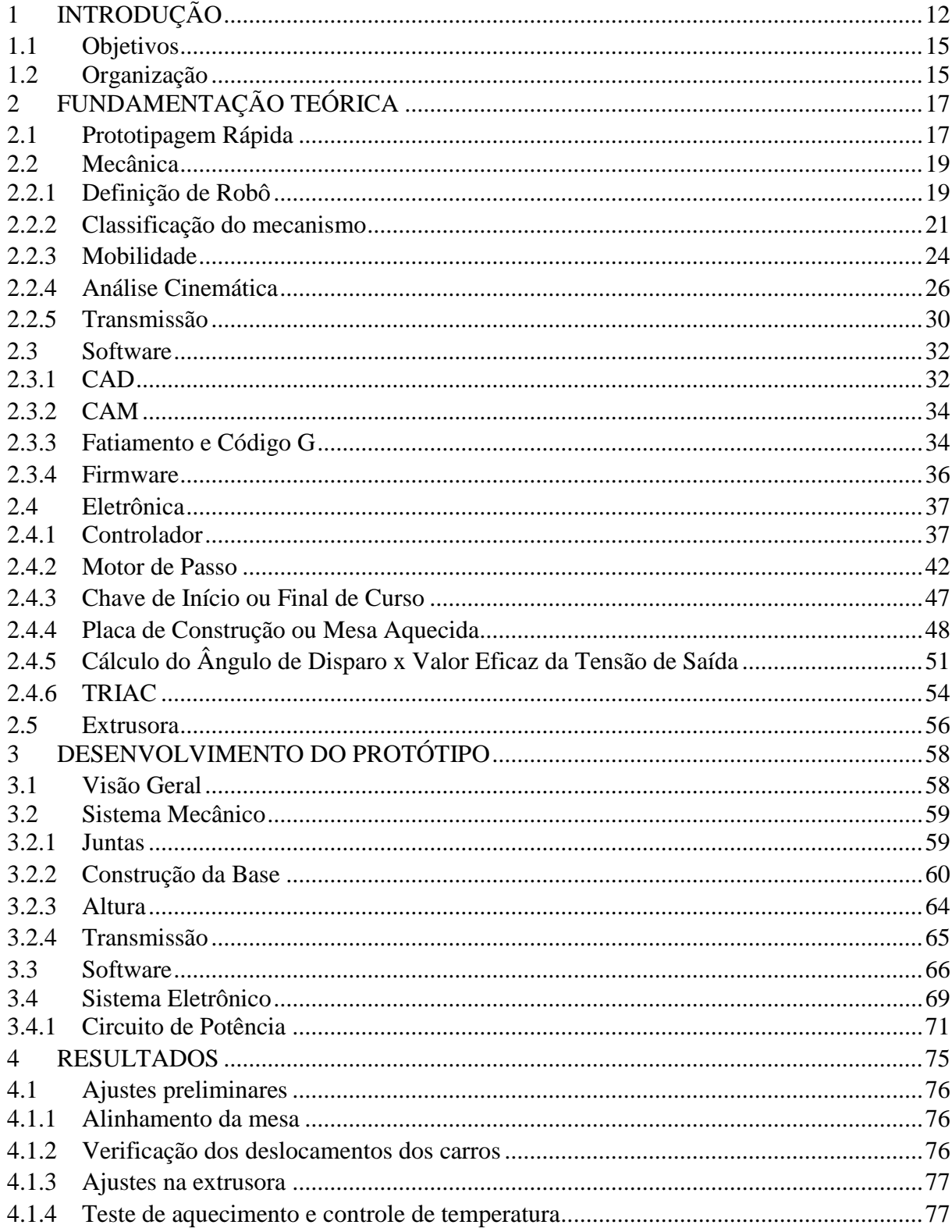

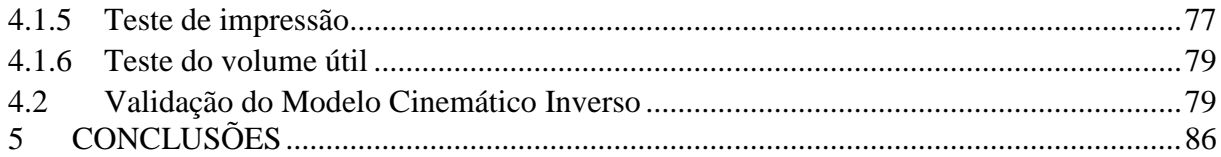

## **1 INTRODUÇÃO**

<span id="page-11-1"></span>A produção em massa de diversos produtos, desde um automóvel a agulhas cirúrgicas, requer precisão e trabalho repetitivo (TRAN, 2005). Sendo assim, cada vez mais a robótica vem sendo aplicada na indústria. O crescimento da utilização de robôs industriais em diferentes linhas de produção vem ocorrendo devido à diminuição significativa dos custos dessa tecnologia e do aumento do custo com mão-de-obra (TAGHIRAD, 2013).

Segundo dados divulgados pela *International Federation of Robotics* (IFR), cerca de 179 mil robôs industriais foram vendidos em todo mundo em 2013, o que representa um aumento de 12% em relação ao ano anterior (IFR STATISTICAL DEPARTAMENT, 2014). A figura 1 mostra um gráfico com a evolução da venda de robôs no mundo nos últimos dez anos.

<span id="page-11-0"></span>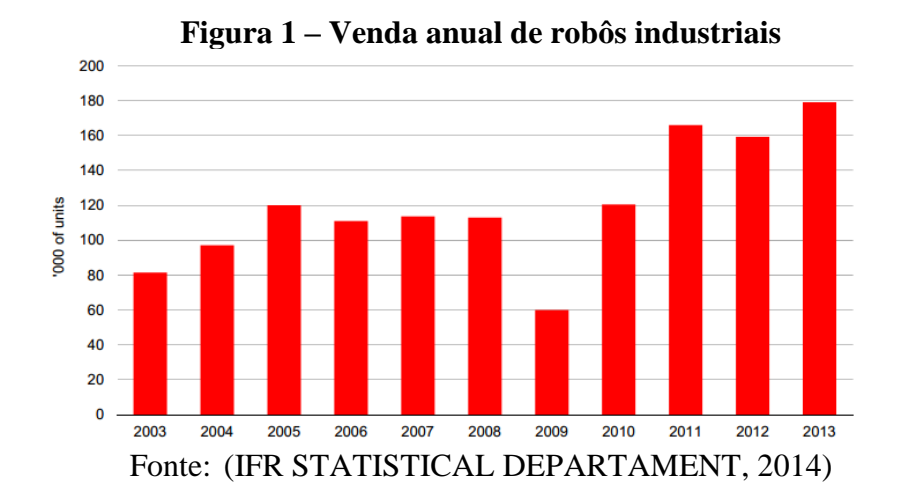

Nesse contexto, robôs com arquitetura paralela vêm ganhando atenção da indústria e da comunidade acadêmica na última década, devido à alta precisão, capacidade de carga, rigidez, elevadas velocidades e acelerações (FINOTTI, 2008). A arquitetura de um robô é definida pela forma como se movem suas estruturas cinemáticas e seus respectivos atuadores.

Em máquinas seriais, as partes móveis e os atuadores são dispostos em sequência, uma depois da outra, formando um único "membro" móvel. Este determina o posicionamento do dispositivo terminal, ou efetuador, na qual é instalada uma ferramenta de acordo com a aplicação. Por exemplo, uma fresa para usinagem, uma ventosa para aplicações de manipulação ou um eletrodo para soldagem.

Essa configuração forma uma cadeia cinemática de malha aberta. Máquinas com essa disposição ainda são predominantes na indústria (HARTMANN, 2007). Já máquinas paralelas, mais de uma cadeia cinemática liga a base fixa à plataforma móvel formando um mecanismo de circuito fechado (BONEV, 2007).

O primeiro mecanismo paralelo patenteado foi uma plataforma de cinema móvel idealizada por James E. Gwinnet em 1928 (SICILIANO; KHATIB, 2008). Porém, o primeiro robô paralelo que se tem registro foi construído por Eric Gough nos anos 50. Ele construiu uma máquina para testar pneus composta por seis atuadores (BONEV, 2003). A figura a seguir mostra uma imagem do mecanismo idealizado por Gwinnet (Figura 2a) e da plataforma de Gough (Figura 2b).

<span id="page-12-0"></span>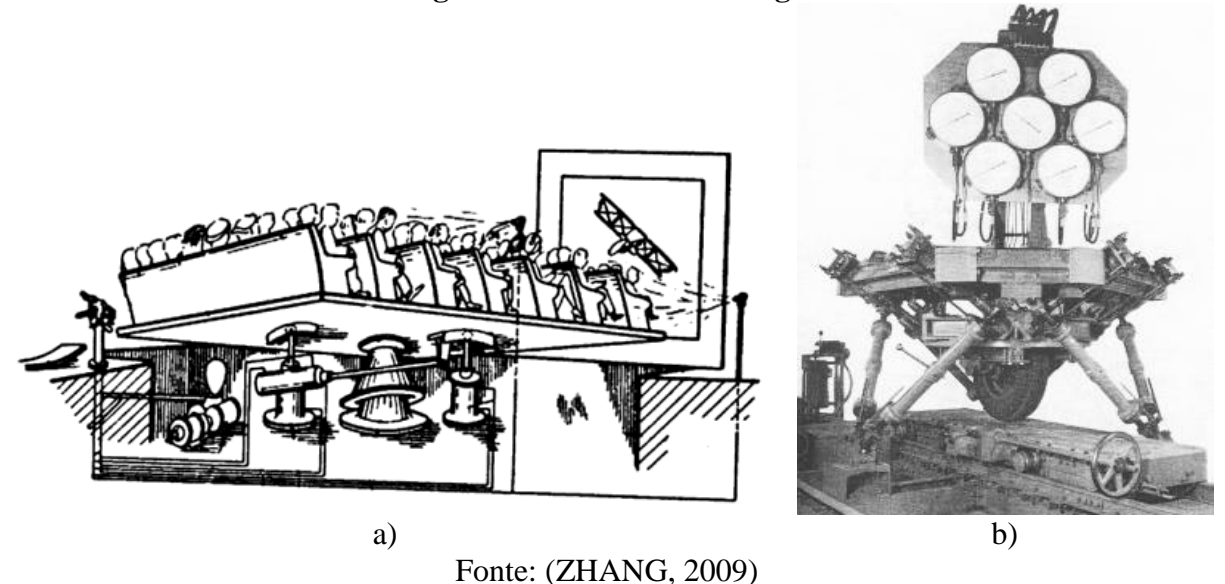

**Figura 2 – Plataforma Gough**

Desde então, robôs com essa arquitetura vêm conquistando espaço na indústria em diversas aplicações tais como carregamento de cargas, posicionamento de peças, simuladores de voo até aplicações na medicina (MERLET, 2006).

Todavia, o robô delta surgiu no início dos anos 80, criado pelo professor da Escola Politécnica Federal de Lausanne, na Suiça, Reymond Clavel (BONEV, 2001). Após visitar uma fábrica de chocolates, um dos seus assistentes de laboratório retornou com a ideia de desenvolver um robô que colocasse bombons de chocolate em seus pacotes. (PESSINA, 2013).

Então, teve a ideia de utilizar paralelogramos para construir um robô paralelo com quatro graus de liberdade, três translacionais e um rotacional, o qual foi batizado de Delta. (PESSINA, 2013). Ao entrar com o pedido de patente, descobriu que um mecanismo paralelo também baseado em paralelogramos havia sido descrito e patenteado pelo inventor americano Willard L. Pollard em 1942. Esse mecanismo foi criado para ser utilizado em pintura de automóveis (BONEV, 2001).

<span id="page-13-0"></span>A figura 3 mostra à esquerda o mecanismo denominado Apparatus de Pollard e, à direta, o mecanismo Delta do Dr. Clavel:

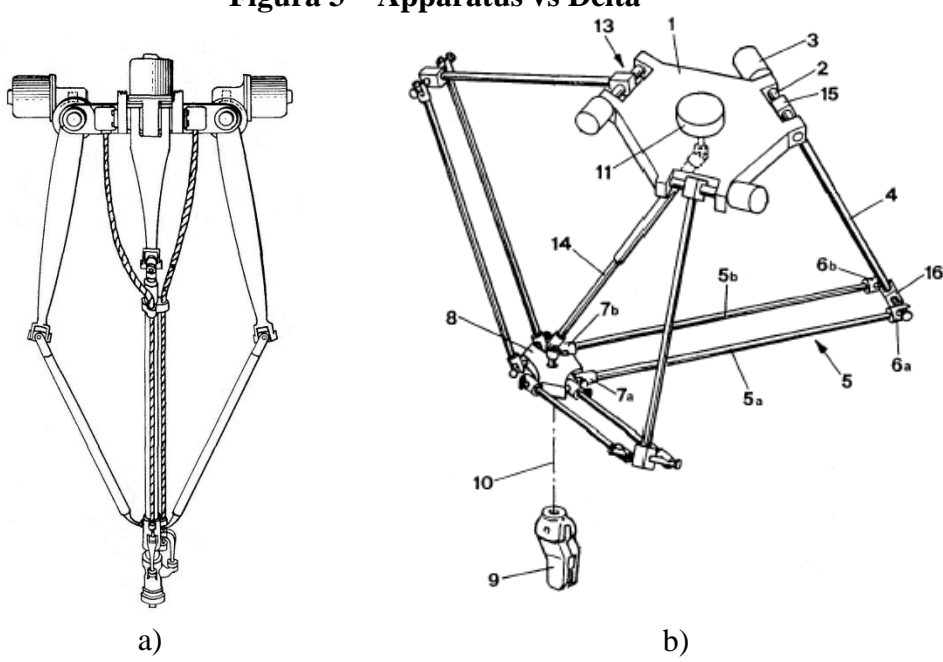

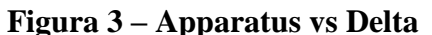

Fonte: Patentes US nº. 2.286.571 e nº 4.976.582, respectivamente.

O robô Delta é um dos projetos de maior sucesso, com mais de dez mil unidades em uso no mundo (PESSINA, 2013). O atuador rotativo e o braço de alavanca, conforme a figura 3b, podem ser substituídos por um atuador linear, modificação sugerida pelo próprio Dr. Clavel. Um robô Delta com essa configuração é chamado de Linapod ou robô Delta Linear.

Segundo Pessina (2013), robôs delta têm sido bastante utilizados na indústria no processo de embalagens, devido à alta velocidade e estrutura leve. Modelos industriais mais recentes chegam a alcançar a acelerações superiores a 15 g. Porém, em ambiente laboratorial acadêmico, um protótipo já alcançou 90 g. A autora complementa que, além da agilidade, vários modelos vêm sendo adaptados para aplicações de muita precisão em escala nanométrica, em cirurgia robótica e usinagem de precisão.

#### <span id="page-14-0"></span>**1.1 Objetivos**

Este trabalho tem como objetivo desenvolver e construir um protótipo de um robô composto de um sistema mecânico de estrutura cinemática paralela com três graus de liberdade do tipo delta linear. O protótipo deve ser capaz de realizar impressões tridimensionais de peças em plástico com um volume equivalente ao de um cilindro de 300 mm de diâmetro x 300 mm de altura, a partir de modelos virtuais gerados por computador.

Para isso será instalada uma extrusora de plástico fundido em sua peça terminal, ou efetuador. Pretende-se levantar e validar o modelo cinemático inverso servir de base para que o protótipo possa ser adaptado a outras aplicações além de prototipagem rápida. Sobretudo, pretende-se explorar a integração dos diversos subsistemas envolvidos em projetos de impressoras 3D.

#### <span id="page-14-1"></span>**1.2 Organização**

O presente trabalho está organizado em cinco capítulos da seguinte forma:

No capítulo 2 são revisados os conceitos e fundamentos que serviram como base teórica para este trabalho. São abordadas a classificação, mobilidade e análise cinemática do mecanismo, prototipagem rápida e a eletrônica associada.

No capítulo 3 apresenta-se uma descrição das etapas necessárias para construção e funcionamento de uma impressora 3D, discutindo as principais soluções encontradas justificando as decisões tomadas no projeto.

O capítulo 4 apresenta os resultados atingidos com a conclusão do projeto.

Por fim, no capítulo 5 são apresentadas as conclusões e sugestões para trabalhos futuros.

## **2 FUNDAMENTAÇÃO TEÓRICA**

<span id="page-16-0"></span>Neste capítulo será apresentada a fundamentação teórica utilizada nesse projeto.

#### <span id="page-16-1"></span>**2.1 Prototipagem Rápida**

O mundo globalizado e altamente competitivo tem exigido das empresas a capacidade de desenvolver novos produtos que melhor atendam as necessidades individuais dos seus clientes de maneira rápida, com qualidade superior, menor custo e com prazos mais curtos (LIRA, 2008). A prototipagem rápida permite à indústria identificar erros que podem ser corrigidos ainda na etapa de esboço de novos produtos e principalmente acelerar a fase de desenvolvimento para chegar mais rápido ao mercado com novos produtos (LIRA, 2008).

Conforme Volpato et al. (2007), a prototipagem rápida, conhecida como impressão 3D, pode ser definida como um processo de fabricação automatizado de peças pela adição de material em camadas planas sucessivas. Essa tecnologia vem se destacando, entre outros aspectos, por reduzir a produção de resíduos em relação aos tradicionais processos de fabricação por remoção de material, tais como usinagem.

Atualmente existem diversos processos disponíveis, dos quais serão apresentados os principais (CASAGRANDE, 2013):

> *Fused Deposition Modeling* (FDM): Nesse processo as peças são construídas por deposição de um material termoplástico fundido e extrudido. Os materiais mais utilizados nesse processo são o *Acrylonitrile Butadiene Styrene* (ABS) e o *Polylactic Acid* (PLA).

- *Stereolithography Apparatus* (SLA): O processo consiste na polimerização de uma resina líquida, a qual sofre um processo de cura por meio da incidência de luz ultravioleta. A solidificação é feita camada a camada. Permite um bom acabamento superficial.
- *Selective Laser Sintering* (SLS): Nessa técnica, um pó, normalmente metálico, é sinterizado por um *laser* de alta potência. A sinterização é o processo em que duas ou mais partículas sólidas se aglutinam pelo aquecimento, porém não se fundem.
- *Three-Dimensional Printing* (3DP): Essa técnica utiliza um pó, assim como SLS, porém o material é agregado por deposição de um aglutinante. Primeiro uma camada de material é depositada, em seguida, um rolo percorre essa superfície gerada. Depois, o aglutinante é depositado. Esse processo é repetido sucessivas vezes até a formação da peça.

A tabela 1 mostra um resumo das vantagens e desvantagens de cada processo (CASAGRANDE, 2013):

<span id="page-17-0"></span>

| Tabela 1 – Vantagens e desvantagens dos diferentes inetodos de impressão 3D |                                                                                                    |                                                                                                    |  |
|-----------------------------------------------------------------------------|----------------------------------------------------------------------------------------------------|----------------------------------------------------------------------------------------------------|--|
| Método de Impressão 3D                                                      | <b>Vantagens</b>                                                                                      | <b>Desvantagens</b>                                                                                                 |  |
| <b>FDM</b>                                                                  | Baixo custo, peças robustas,<br>pouco desperdício e mínimo<br>pós-tratamento.                         | Processo lento, peça porosa<br>de baixa resolução,<br>acabamento ruim.                                              |  |
| <b>SLA</b>                                                                  | Alta resolução e velocidade,<br>e excelente acabamento,<br>permitindo peças com boa<br>transparência. | Material caro, frágil, sensível<br>ao calor e umidade, tóxico<br>antes da cura e o material<br>deve ser polimérico. |  |
| <b>SLS</b>                                                                  | Peças fortes, sem poros e<br>uma variedade de materiais<br>metálicos podem ser<br>utilizados.         | Equipamento de alto custo e<br>consumo elevado, processo<br>lento e acabamento ruim.                                |  |
| 3DP                                                                         | Alta velocidade, baixo custo<br>e possibilidade de criar peças<br>coloridas.                          | Produz peças frágeis, poucos<br>materiais disponíveis e baixa<br>qualidade superficial.                             |  |
| Fonte: Flaborado pelo autor com base em $(CASAGRANDF 2013)$                 |                                                                                                    |                                                                                                    |  |

**Tabela 1 – Vantagens e desvantagens dos diferentes métodos de impressão 3D**

Fonte: Elaborado pelo autor com base em (CASAGRANDE, 2013).

Nesse trabalho será utilizada a tecnologia FDM pelo custo ser relativamente inferior às demais tecnologias, bem como por produzir peças robustas que podem ser utilizadas na montagem de outras impressoras. Mesmo não tendo um acabamento bom, isso pode ser melhorado por um pós-tratamento (CASAGRANDE, 2013).

Este procedimento visa suavizar a superfície das peças impressas, deixando-as uma aparência mais uniforme, pois são formados degraus entre as camadas (AZEVEDO, 2013). Peças impressas em ABS podem ser tratadas com vapor de acetona. O resultado final são peças com aspecto de objetos polidos (AZEVEDO, 2013).

A estrutura básica a ser seguida neste trabalho foi desenvolvida pelo Dr. Adrian Bowyer na Universidade de Bath no Reino Unido, que originou a comunidade colaborativa RepRap, que divide o projeto em quatro grupos (REPRAP, 2014). São eles:

- Mecânica Estrutura mecânica;
- Software CAD, CAM e Firmware;
- Eletrônica Controladora, Motores, Sensores de Fim de Curso e Mesa de Construção Aquecida;
- Extrusora.

#### <span id="page-18-0"></span>**2.2 Mecânica**

#### <span id="page-18-1"></span>**2.2.1 Definição de Robô**

A palavra robô se tornou popular quando foi utilizada na peça teatral intitulada Rossum's Universal Robot's (Robôs Universais de Rossum) do escritor Karel Capek, obra publicada 1920. O termo robô é uma derivação da palavra checa robota, que é a tradução de trabalho forçado. Segundo Merlet (2006), um sistema mecânico capaz de controlar os graus de liberdade do instrumento terminal pode ser chamado de robô.

A Robot Institute of America (RIA) define robô industrial como sendo: "Um manipulador reprogramável e multifuncional projetado para mover materiais, peças, ferramentas ou dispositivos especializados através de vários movimentos programados para o desempenho de uma variedade de tarefas." (SPONG; VIDYASAGAR, 1989).

A *International Organization for Standardization* (ISO), na norma técnica ISO 8373, define robô como "um manipulador multifuncional, controlado automaticamente, reprogramável, com três ou mais eixos, que pode estar fixo em determinado local ou ser móvel utilizado em aplicações de automação industrial".

Sistemas mecânicos que permitem um corpo rígido ou instrumento terminal mover-se em relação a uma base fixa apresentam um arranjo importante que pode ser utilizado em diversas aplicações. Esses movimentos podem ser transversais ou rotacionais, e são denominados graus de liberdade (GDL).

<span id="page-19-0"></span>O número máximo de GDL de um corpo rígido no espaço é seis, sendo três movimentos de translação nos eixos ortogonais e 3 rotativos em torno desses eixos (MERLET, 2006). A figura 4 mostra uma representação dos seis graus de liberdade de um corpo rígido, na qual os eixos A, B e C são ortogonais entre si.

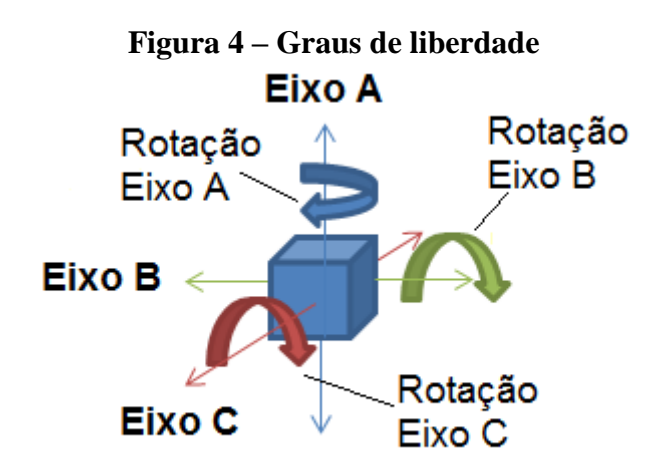

Fonte: Elaborado pelo autor.

#### <span id="page-20-2"></span>**2.2.2 Classificação do mecanismo**

Quando um dispositivo transforma um movimento qualquer em um padrão desejado ele é definido como um mecanismo (NORTON, 2010). Uma cadeia cinemática é formada por um ou mais mecanismos montados em uma base fixa. Mecanismos são formados por elos e juntas, também chamados de peças e pares cinemáticos respectivamente. Um elo é um corpo rígido que possui pelo menos dois nós, que são pontos de conexão como mostra a figura 5 (NORTON, 2010).

<span id="page-20-0"></span>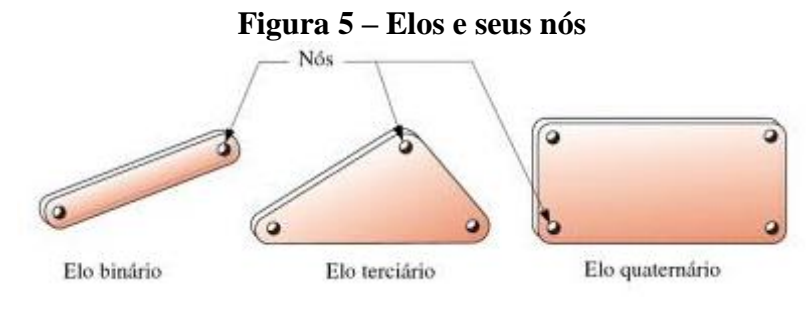

Fonte: (NORTON, 2010).

Uma junta é uma conexão entre elos, através dos nós, que permite movimento entre eles. A figura 6 mostra dois exemplos de dois elos conectados por uma junta.

<span id="page-20-1"></span>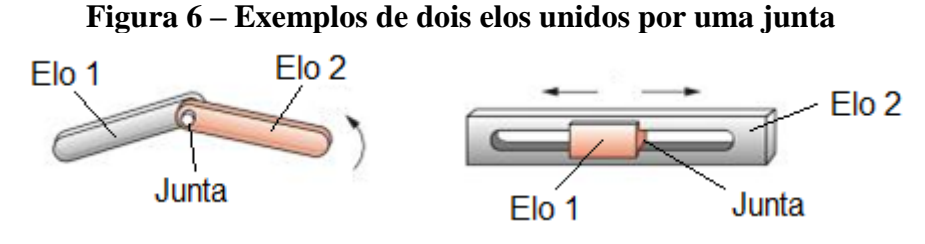

Fonte: Adaptado de (NORTON, 2010).

As juntas podem ser classificadas pelos seus GDL. A figura 7 mostra alguns tipos de juntas e seus respectivos graus de liberdade.

#### **Figura 7 – Tipos de juntas**

<span id="page-21-0"></span>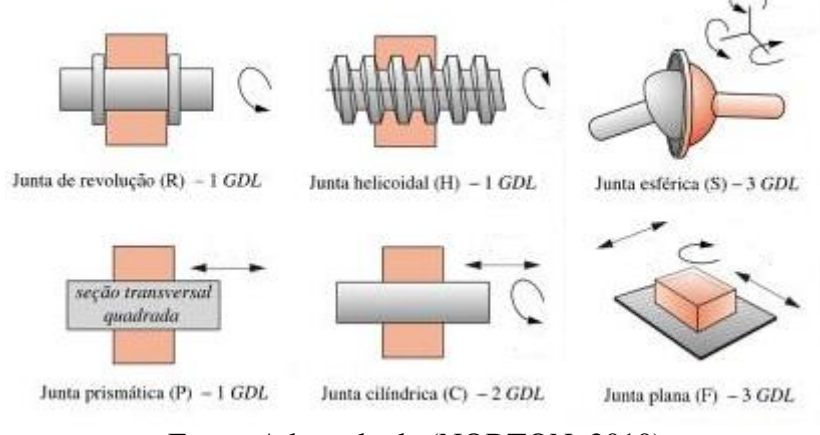

Fonte: Adaptado de (NORTON, 2010).

A partir da caracterização das juntas é possível identificar um mecanismo através de uma notação literal. São utilizadas as letras que representam as juntas em sequência, a partir da junta mais próxima da base até a junta mais próxima do órgão terminal formando um conjunto de letras. Quando a junta está acoplada com um atuador, um motor, por exemplo, a letra que a representa é sublinhada (FINOTTI, 2008).

O conjunto de letras deve ser precedido com um número representando a quantidade de cadeias cinemáticas paralelas iguais em um mesmo sistema mecânico (FINOTTI, 2008). O protótipo proposto nesse trabalho possui três cadeias cinemáticas formadas por cinco juntas cada, uma junta prismática acoplada por um atuador e quatro juntas esféricas. Dessa forma o mecanismo recebe a seguinte representação: 3-P2S2S.

A figura 8 mostra um esboço do protótipo com a identificação das juntas.

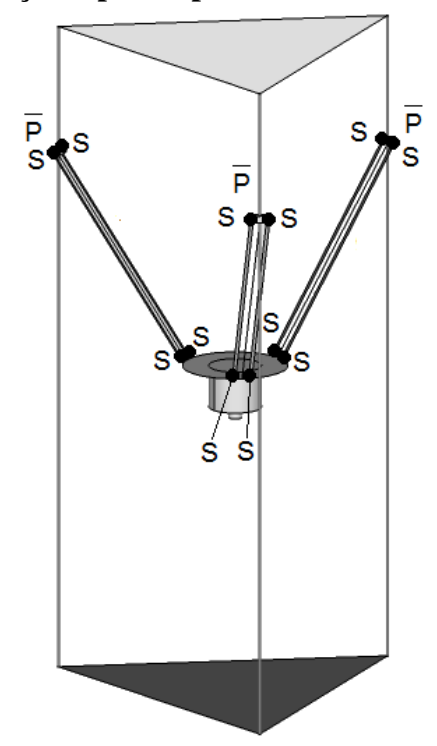

<span id="page-22-0"></span>**Figura 8 – Esboço do protótipo com a identificação das juntas**

Fonte: Elaborado pelo autor.

<span id="page-22-1"></span>Outra forma de classificar o mecanismo é através da representação gráfica. A figura 9 ilustra a notação na forma de grafos.

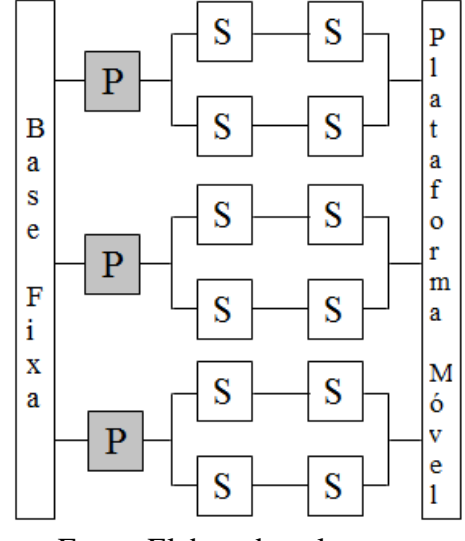

**Figura 9 – Notação gráfica das cadeias cinemáticas**

Fonte: Elaborado pelo autor.

Os blocos escuros representam as juntas acopladas a atuadores.

#### <span id="page-23-0"></span>**2.2.3 Mobilidade**

A mobilidade do mecanismo é o número de movimentos independentes possíveis que o órgão terminal poderá executar em seu volume de trabalho e pode ser determinado pelo critério de Gruebler expressa pela seguinte equação (ACUÑA, 2009):

$$
M = \lambda (n - j - 1) + \sum_{i=1}^{j} f_i - l_f,
$$
 (1)

,onde:

M = número de GDL do órgão terminal, ou seja, a sua mobilidade;

 $\lambda$  = número de movimentos, ou graus de liberdade, que um elo pode executar no espaço sem vínculos;

- n = número de elos do mecanismo incluindo a base;
- j = número de juntas no mecanismo;
- $f_i$  = grau de liberdade relativo por junta;
- $I_f$  = número de GDL passivos do mecanismo.

Um elo desconectado em um plano, ou seja, não vinculado a outro elo, possui três graus de liberdade. Logo,  $\lambda = 3$ . No espaço bidimensional, é o número mínimo de medidas para definir a posição do elo no plano. Já no espaço tridimensional,  $\lambda = 6$  (NORTON, 2010). A figura 10 mostra um diagrama cinemático do robô objeto desse trabalho com a identificação de seus elos e juntas respectivamente, sendo:

- 1: representa a base fixa, incluindo as guias lineares;
- 2, 6 e 9: os carros transportadores;
- 3, 4, 5, 7, 8 e 10: as hastes, dos três braços móveis;
- 11: plataforma móvel;
- a, b e c: as juntas prismáticas (1 GDL);
- d, e, f, g, h, i, j, k, l, m, n e  $o$  as doze juntas esféricas (3 GDL).

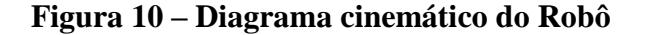

<span id="page-24-0"></span>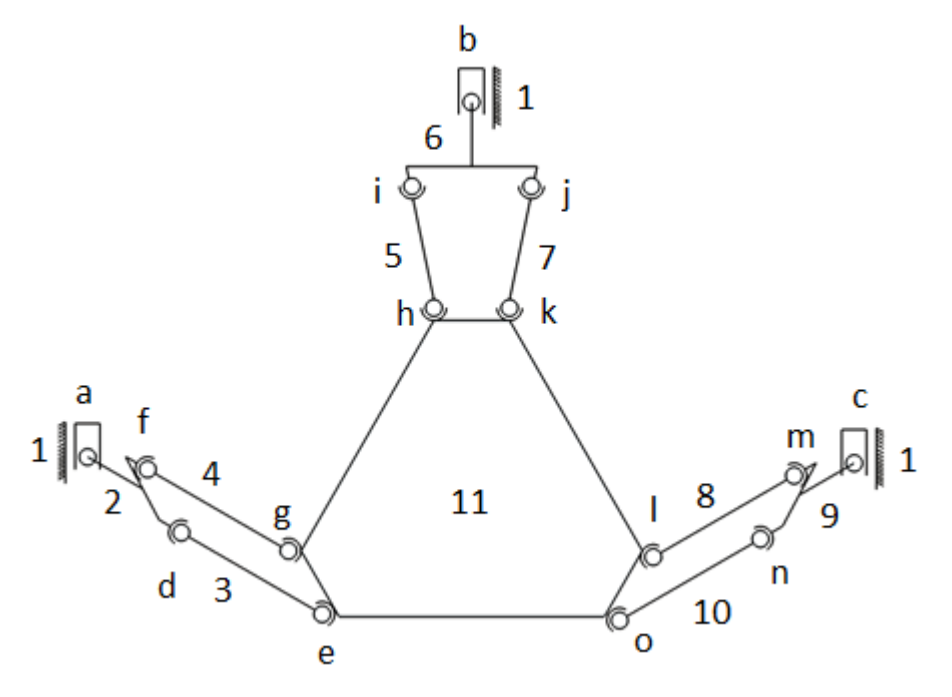

Fonte: Elaborado pelo autor.

Substituindo os valores na equação (1), obtém-se o valor de mobilidade:

$$
M = 6(11 - 15 - 1) + \sum_{1}^{3} 1 + \sum_{1}^{12} 3 + (-6) = -30 + 3 + 36 - 6 = 3
$$
 GDL

O critério de Gruebler é utilizado para determinar os graus de liberdade de um mecanismo, considerando GDL passivos (ou internos). Os graus de liberdade internos não costumam afetar o movimento da plataforma, mas certamente aumentam a complexidade geométrica do modelo (HSU et al, 2004). Para um robô delta linear do tipo 3-P2S2S, o giro das juntas em torno do eixo das hastes é restrito pelos carros transportadores e pela plataforma móvel.

Portanto, tem apenas três graus de liberdade, referente aos movimentos translacionais nos eixos x, y e z.

#### <span id="page-25-0"></span>**2.2.4 Análise Cinemática**

A análise cinemática é o estudo da geometria do movimento do robô desconsiderando forças e torques (TAGHIRAD, 2013). Nesta análise é possível estabelecer uma relação entre os deslocamentos impostos pelos atuadores em relação ao posicionamento da plataforma móvel. Essa análise pode ser direta, quando o posicionamento da plataforma móvel é determinado a partir do deslocamento dos motores, ou inversa, quando o deslocamento dos motores é determinado pela localização da plataforma móvel (HARTMANN, 2011).

Conforme (FINOTTI, 2008) a cinemática inversa apresenta uma análise mais fácil em mecanismos paralelos. Esse tipo de análise fornece as equações que serviram para programar o controlador da máquina, que receberam comandos contendo as coordenadas compondo a trajetória que o órgão terminal deve realizar. Assim, é preciso converter essas coordenadas em acionamentos correspondentes dos motores. Portanto, neste trabalho aborda-se a cinemática inversa do sistema objeto do estudo.

#### **2.2.4.1 Cinemática Inversa**

A análise da cinemática inversa é feita com base nos parâmetros geométricos da máquina. Em robôs cartesianos, cada trilho representa um eixo do espaço cartesiano (x, y e z). Assim, para deslocar o órgão terminal do robô do centro até o ponto P (10 mm, 0, 0), basta acionar o atuador, acoplado ao transportador conectado ao trilho correspondente ao eixo x, o equivalente ao deslocamento linear de 10 mm.

Já em robôs paralelos do tipo delta é necessário acionar os três atuadores simultaneamente para realizar o mesmo movimento. Para isso um sistema de equações precisa ser calculado pelo controlador para que os deslocamentos ocorram corretamente. Devem ser obtidas equações que relacionem a ponta da ferramenta instalada à peça terminal (no caso, bico da extrusora) com o deslocamento dos carros transportadores.

Em LIU et al. (2004), é desenvolvido um modelo matemático que coincide com a proposta objeto desse trabalho. Baseado em seu modelo e analisando a geometria do robô foi desenvolvido outro modelo matemático. Para tal, foram definidos alguns pontos, conforme ilustrado na figura 11:

<span id="page-26-0"></span>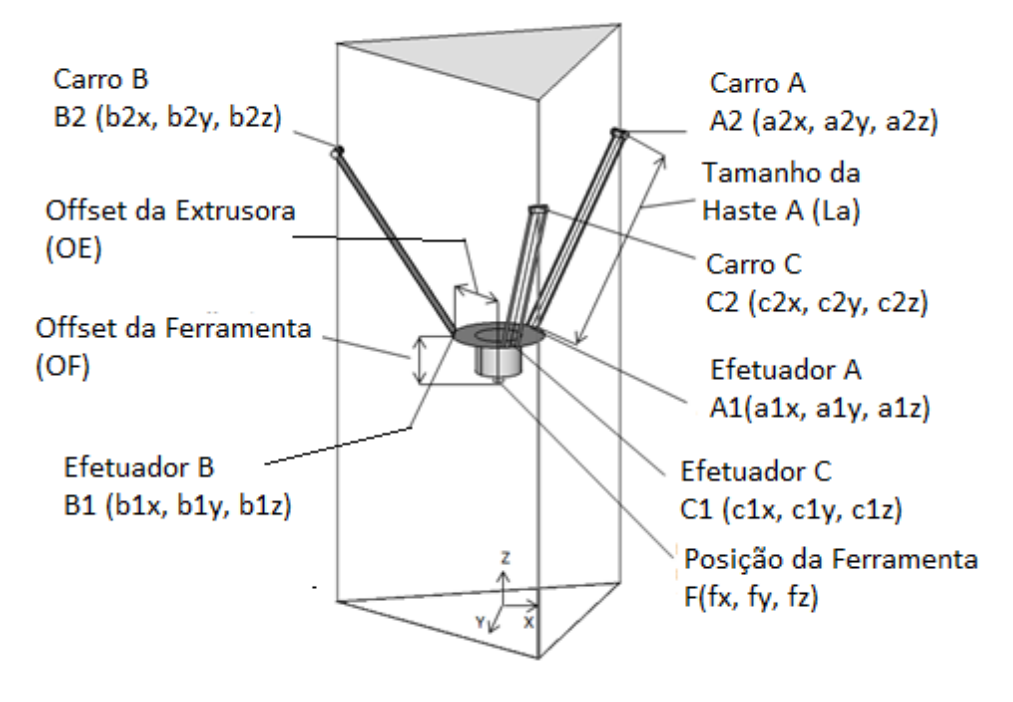

**Figura 11 – Modelo de robô delta linear**

Fonte: Elaborado pelo autor

Cada torre e seus elementos foram representados pelas letras A, B e C. A torre A está conectada ao carro transportador no ponto A2, que está ligado ao efetuador no ponto A1 pela haste A de comprimento La. As torres B e C estão conectadas da mesma forma a seus respectivos elementos. Por convenção, define-se que o ponto A2 está localizado no eixo x.

Dessa forma, considerando que a ponta da ferramenta esteja posicionada na origem do espaço cartesiano, olhando de cima para o centro do robô, a haste da torre A está sobre o eixo x. A figura 12 mostra uma vista superior do robô para melhor compreensão.

<span id="page-27-0"></span>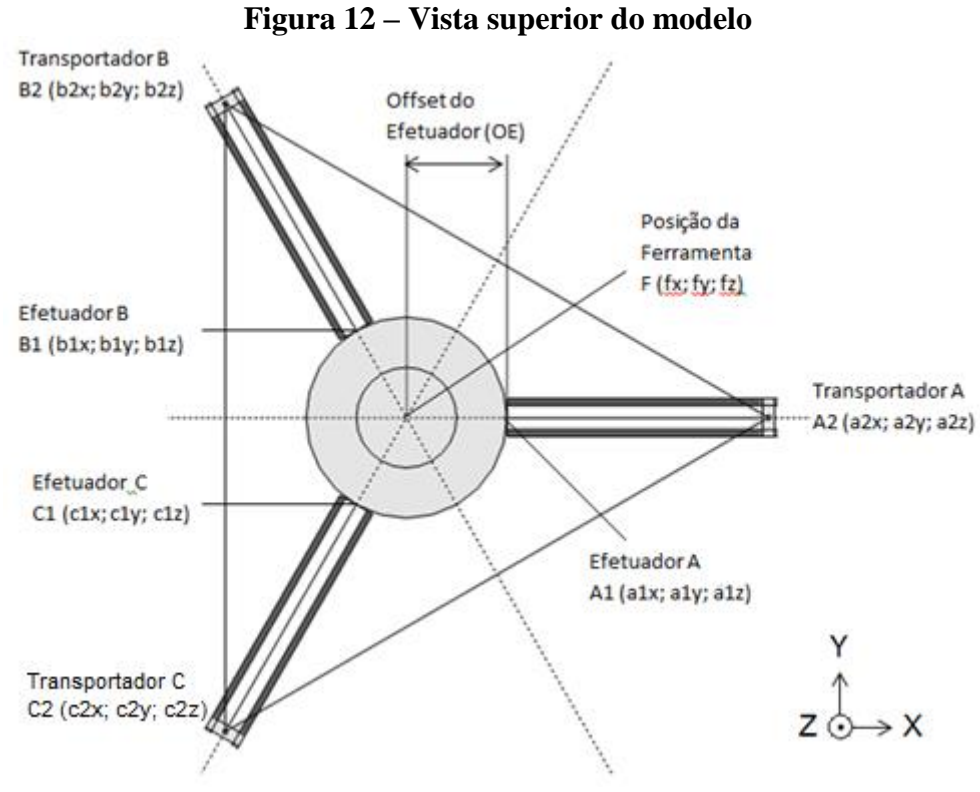

Fonte: Elaborado pelo Autor

Os pontos B1 e B2 estão posicionados a 120º no sentido anti-horário, enquanto que o ponto C1 e C2 estão a 240º, no mesmo sentido. Os pontos A1, B1 e C1, bem como os pontos A2, B2 e C2 são representados a seguir em função de suas coordenadas:

$$
A_1 = (a_{1x}, a_{1y}, a_{1z}); \qquad (2) \qquad A_2 = (a_{2x}, a_{2y}, a_{2z}); \qquad (5)
$$

$$
B_1 = (b_{1x}, b_{1y}, b_{1z}); \qquad (3) \qquad B_2 = (b_{2x}, b_{2y}, b_{2z}); \qquad (6)
$$

$$
C_1 = (c_{1x}, c_{1y}, c_{1z}); \t\t(4) \t\t (2) = (c_{2x}, c_{2y}, c_{2z}). \t\t(7)
$$

O objetivo desta análise é obter um conjunto de equações, que convertam as informações das coordenadas da trajetória da ferramenta nos deslocamentos dos carros correspondentes ao longo do eixo z. Ou seja, é preciso obter o valor de *a2z*, *b2z* e *c2z*. O ponto F representa o centro da ferramenta instalada no efetuador, cujas coordenadas são definidas da seguinte forma:

$$
F = (f_x, f_y, f_z);
$$
 (8)

Já a distância do centro do efetuador ao ponto A1, B1 ou C1 é uma constante de mesmo valor e é representada por OE, ou Offset do Efetuador. Considera-se que o centro do efetuador está alinhado ao centro da ponta ou bico da ferramenta. Sendo assim a distância entre estes centros é representada pela constante OF ou Offset da Ferramenta. Definidos todos os pontos de interesse são estabelecidas então as relações que determinam as coordenadas dos pontos A1, B1 e C1:

$$
a_{1x} = fx + OE; \t(9) \t b_{1x} = fx + OE \cdot cos(120^\circ); \t(12) \t c_{1x} = fx + OE \cdot cos(240^\circ); \t(15) \t a_{1y} = fy; \t(10) \t b_{1y} = fy + OE \cdot se(n(120^\circ); \t(13) \t c_{1y} = fy + OE \cdot se(n(240^\circ); \t(16) \t a_{1z} = fz + OF; \t(11) \t b_{1z} = fz + OF; \t(17)
$$

<span id="page-28-0"></span>A figura 13 mostra uma vista lateral da torre A para uma melhor visualização das distâncias de *offset*.

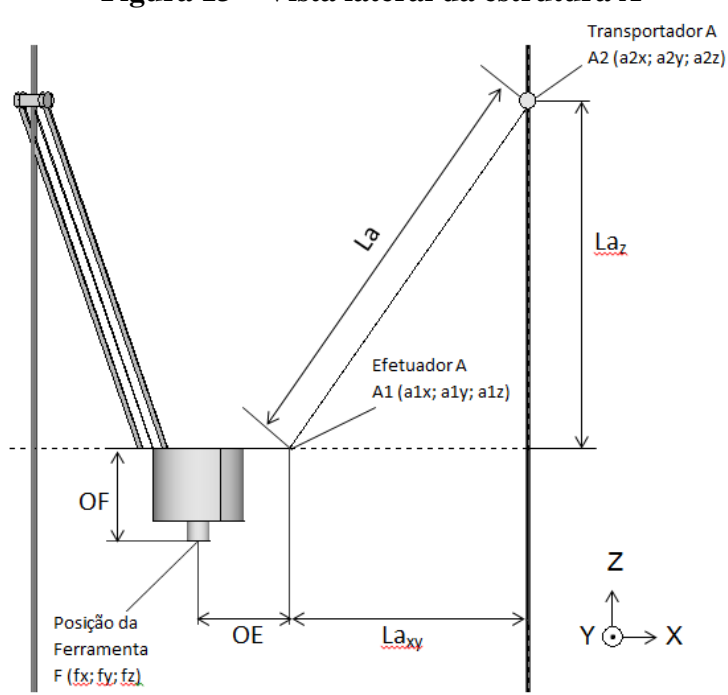

#### **Figura 13 – Vista lateral da estrutura A**

Fonte: Elaborado pelo autor.

Determinadas as coordenadas dos pontos A1, B1 e C1 é preciso determinar as coordenadas dos pontos A2, B2 e C2 em relação ao eixo z, que é o objetivo desta análise. Para isso, é preciso projetar o tamanho da haste no plano x-y e eixo z. Como mostrado na figura 13, para a haste A, esses valores são  $La_{xy}$  e  $La_{z}$ , respectivamente.

Assim aplicando o Teorema de Pitágoras para o triângulo retângulo, obtém-se a projeção das hastes no plano:

$$
La_{XY} = \sqrt{(a_{2x} - a_{1x})^2 + (a_{2y} - a_{1y})^2};
$$
\n(18)

$$
Lb_{XY} = \sqrt{(b_{2x} - b_{1x})^2 + (b_{2y} - b_{1y})^2};
$$
\n(19)

$$
Lc_{XY} = \sqrt{(c_{2x} - c_{1x})^2 + (c_{2y} - c_{1y})^2}.
$$
 (20)

Em seguida é definida uma relação para as projeções das hastes em relação ao eixo z:

$$
La_Z = \sqrt{(La)^2 - (La_{XY})^2};
$$
\n(21)

$$
Lb_Z = \sqrt{(Lb)^2 - (Lb_{XY})^2};
$$
\n(22)

$$
Lc_Z = \sqrt{(Lc)^2 - (Lc_{XY})^2}.
$$
\n(23)

Por fim, é possível obter a posição dos carros transportadores em relação à base.

$$
a_{2z} = fz + OF + La_z; \tag{24}
$$

$$
b_{2z} = fz + OF + Lb_z; \tag{25}
$$

$$
c_{2z} = fz + OF + Lc_z. \tag{26}
$$

### <span id="page-29-0"></span>**2.2.5 Transmissão**

Para converter o movimento circular do motor para o movimento linear dos carros transportadores existem duas soluções sendo utilizadas com mais frequência pelos desenvolvedores da comunidade RepRap (REPRAP, 2014). A primeira é um sistema de transmissão baseado em polias e correias dentadas sincronizadas. A outra é a utilização de barra rosqueada, também conhecida como fuso.

A primeira solução apresenta baixo custo, instalação simples e fácil manutenção, além de reduzir os ruídos e vibração dada à flexibilidade da correia. Outra vantagem é a precisão, pois contém dentes que ajudam a manter a relação entre as polias. Em contrapartida, é necessário tensionar a correia, atribuindo carga ao sistema (POLICARPO; MACHADO, 2013). Já os fusos apresentam boa precisão, porém um custo superior (POLICARPO; MACHADO, 2013).

Portanto foi escolhido o sistema com polias e correias dentadas por conduzir movimentos mais rápidos (REPRAP, 2014). Neste sistema, uma polia dentada é conectada ao eixo do motor instalado na base ou no topo do trilho e uma roldana ou polia é utilizada para tensionar a correia na extremidade oposta. O transportador é acoplado ao atuador por uma correia. Assim, conforme o eixo do motor gira, promove um deslocamento linear vertical no transportador ao longo do trilho.

Existem vários modelos de correias e polias. Entre as opções comerciais, as mais utilizadas em impressoras 3D são as com o perfil GT2 e T5 (EVANS, 2012; REPRAP, 2014). A figura 14 ilustra a diferença entre elas.

<span id="page-30-0"></span>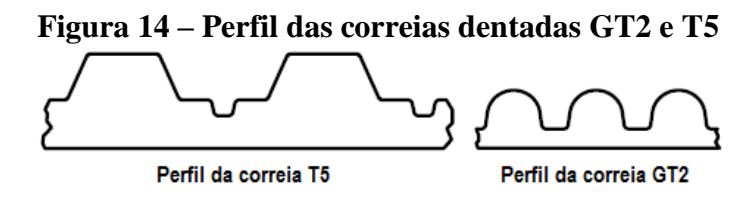

Fonte: Adaptado de (EVANS, 2012)

Conforme (EVANS, 2012), o perfil T5 é menos indicado que o GT2, pois, devido a sua forma trapezoidal, pode causar folga comprometendo a qualidade da impressão. Além disso, em uma pesquisa de mercado as polias e correias GT2 foram mais facilmente encontradas e apresentaram um custo inferior às T5.

#### <span id="page-31-1"></span>**2.3 Software**

O processo de prototipação rápida está intrinsicamente relacionado com o processo de engenharia auxiliada por computador utilizado nas indústrias para o desenvolvimento de produtos. As tecnologias empregadas na fabricação de peças são compostas por sistemas CAx (*Computer Aided*), onde o x representa as diferentes etapas.

Existem várias etapas, tais como desenho da peça (CAD), auxílio à fabricação (ou CAM – Computer Aided Manufacturing), simulação de solicitação de esforços mecânicos, auxílio à inspeção de formas geométricas após a fabricação e planejamento das operações, determinando a sequência das operações (por exemplo, fresamento, torneamento, furação, entre outras), além de equipamentos e máquinas de comando numérico computadorizado (CNC) (SOUZA; ULBRICH, 2009).

No processo de impressão 3D são úteis as ferramentas CAD, CAM e CNC. A figura 15 mostra um diagrama com uma visão geral de como as etapas CAD e CAM se relacionam.

<span id="page-31-0"></span>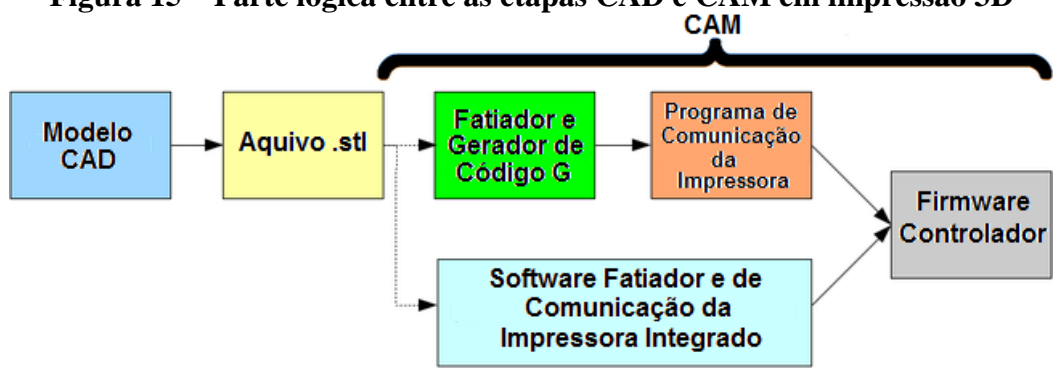

**Figura 15 – Parte lógica entre as etapas CAD e CAM em impressão 3D**

Fonte: Adaptado de (REPRAP, 2014)

#### <span id="page-31-2"></span>**2.3.1 CAD**

A etapa CAD se faz necessária quando é preciso criar uma nova peça ou editar a geometria de algum objeto que se deseja imprimir. Existem várias opções de softwares, alguns com licença aberta e outros aplicativos proprietários. Existem, ainda, ferramentas online que podem ser acessadas gratuitamente pela internet mediante a criação de uma conta.

O TinkerCAD (tinkercad.com) e o 3Dtin (3DTin.com), permitem que usuários criem seus objetos e em seguida baixem o arquivo gerado. Normalmente, cada programa gera um arquivo de formato próprio. Entretanto, é necessária a utilização de um formato intercambiável, que seja reconhecido por programas na etapa CAM.

O formato mais utilizado para esse fim é o Stereo Lithography (STL), por ser simples, contendo apenas informações sobre a geometria da peça, descartando os dados relativos à cor, textura e outros atributos. A figura a seguir ilustra o conteúdo de um arquivo STL.

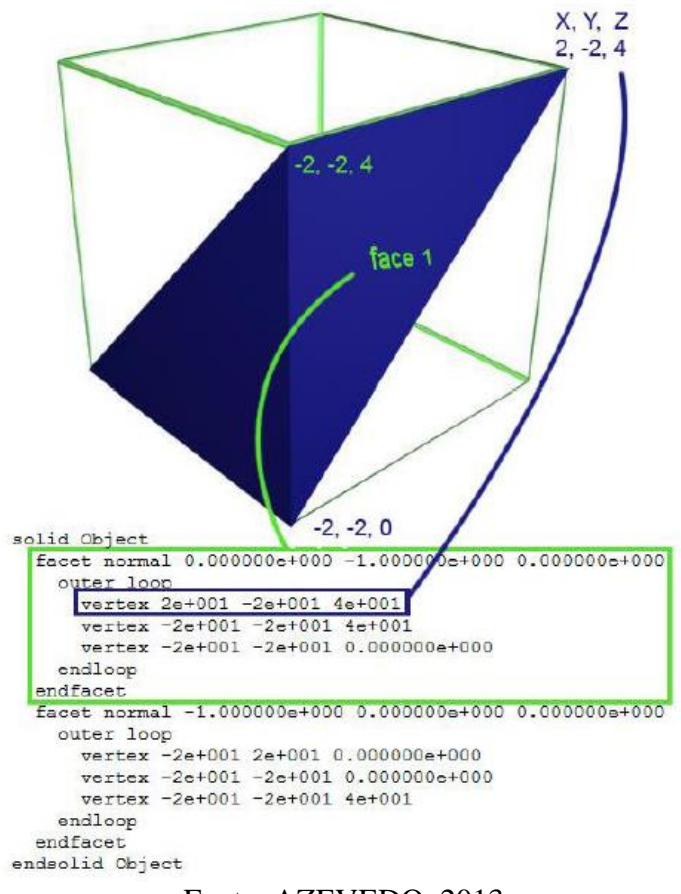

<span id="page-32-0"></span>**Figura 16 – Exemplo do conteúdo de um arquivo .stl e a geometria correspondente**

Fonte: AZEVEDO, 2013

As impressoras 3D no modelo de construção sugerido pela comunidade RepRap têm a característica de serem auto replicantes. Ou seja, após a construção da primeira impressora é possível imprimir peças para construção de outras impressoras similares ou mesmo de outros modelos, com estruturas cinemáticas distintas inclusive. Diversos desenvolvedores compartilham seus projetos na internet.

Muitos desses projetos, além de outras peças e objetos de utilidade ou decorativos, são disponibilizados no site Thingiverse (www.thingiverse.com) já no formato STL e podem ser acessados gratuitamente. Esse site é mantido pela empresa Makerbot, que comercializa impressoras 3D.

#### <span id="page-33-0"></span>**2.3.2 CAM**

Sistemas CAM tiveram expressivo desenvolvimento na década de 70. Na década seguinte, a integração CAD-CAM começou a ser implantada na indústria programando máquinas CNC via *software*. O sistema CAM utiliza o modelo geométrico CAD para calcular e simular a trajetória da ferramenta instalada em uma máquina CNC. O desenvolvimento do *software* e *hardware* possibilitou que tais sistemas fossem instalados em computadores pessoais, aumentando a utilização dessa tecnologia na indústria (SOUZA;ULBRICH, 2009).

Essa tecnologia vem sendo empregada na indústria aeronáutica e automobilística, mas principalmente, vem revolucionando a indústria de moldes e matrizes (SOUZA;ULBRICH, 2009).

#### <span id="page-33-1"></span>**2.3.3 Fatiamento e Código G**

Uma vez gerado o sólido tridimensional com a ferramenta CAD e exportado para um formato de arquivo STL, é preciso transformar essa geometria em comandos e coordenadas, as quais deverão ser interpretadas pelo controlador da máquina CNC. Entretanto, a impressão 3D pelo método FDM é realizada camada por camada. Sendo assim, o arquivo STL deve ser processado em um *software* para fatiamento do sólido em camadas.

Esse aplicativo deve ser configurado de acordo com a máquina que irá realizar a impressão para que seja gerada a trajetória do instrumento terminal. Basicamente, deve ser informado o volume de impressão, a espessura do furo do bico da extrusora e do filamento do termoplástico, altura da camada, a velocidade de impressão, além de informações da temperatura da mesa de construção e da ferramenta de extrusão.

Através desses parâmetros e do arquivo STL, o software CAM gera o fatiamento do sólido. Cada fatia, ou camada, é analisada pelo *software* que calcula a trajetória que a ferramenta de impressão deve realizar, bem como com que velocidade o filamento termoplástico deve ser tracionado contra o bico injetor, ou retraído. A figura 17 ilustra esse processo.

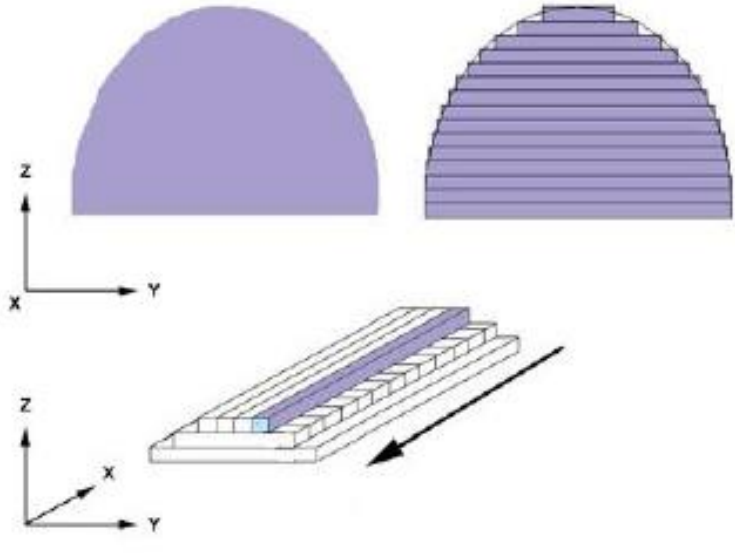

<span id="page-34-0"></span>**Figura 17 – Fatiamento e definição da trajetória por fatia**

Fonte: AZEVEDO, 2013

Após o processamento é gerado um arquivo com o código G. Em geral, esses programas geram um código G baseado no padrão desenvolvido pela *National Institute of Standards and Technology,* NIST RS274NGC (KRAMER; PROCTOR; MESSINA, 2000). Essa linguagem é baseada em linhas de código, onde cada linha representa um comando, ou conjunto de comandos. Cada linha também é chamada de bloco.

Segundo (KRAMER; PROCTOR; MESSINA, 2000), uma linha típica é composta por um número opcional, seguido por uma ou mais "palavras". As "palavras" são formadas por uma letra seguida por um número, que servem para representar um comando ou um parâmetro de um comando.

Como a maioria dos comandos estão relacionados com a movimentação do instrumento terminal de uma máquina CNC, e as palavras que referenciam esses comandos são iniciadas pela letra G, esse padrão é comumente chamado de código G. A tabela 2 contém alguns códigos e uma breve descrição.

<span id="page-35-0"></span>

|                 | Extingio de alguns comunuos do coulgo O                  |
|-----------------|----------------------------------------------------------|
| <b>Código G</b> | Descrição                                                |
| G <sub>0</sub>  | Posicionamento rápido                                    |
| G1              | Interpolação linear                                      |
| G2              | Interpolação circular/helicoidal no sentido horário      |
| G <sub>3</sub>  | Interpolação circular/helicoidal no sentido anti-horário |
| G4              | Manter                                                   |
| G10             | Configuração das coordenadas da origem do sistema        |
| G17             | Seleciona o plano de trabalho XY                         |
| G18             | Seleciona o plano de trabalho XZ                         |
| G19             | Seleciona o plano de trabalho YZ                         |
| G20             | Entrada de dados em Polegadas                            |
| G21             | Entrada de dados em Milímetros                           |
| G28             | Retorna para o ponto de referência (Machine Home)        |

**Tabela 2 – Exemplo de alguns comandos do código G**

Fonte: Elaborado pelo autor com base em (KRAMER; PROCTOR; MESSINA, 2000).

Este código deve ser transmitido para o controlador da máquina, o qual deve traduzir esses comandos em acionamentos dos dispositivos. Essa transmissão pode ser feita através de um dispositivo de armazenamento de dados. Usualmente utiliza-se um cartão *Secure Digital* (SD). Outra opção comum é a transmissão durante a impressão, através da porta serial, uma linha por vez. Normalmente, é utilizada a porta *Universal Serial Bus* (USB) (REPRAP, 2014).

#### <span id="page-35-1"></span>**2.3.4 Firmware**

Para que o controlador faça a conversão do código G em acionamentos, ele precisa conter um interpretador desse código. Além disso, ele precisa ser compatível com a impressora. Para um mesmo código G, a sequência de acionamentos para deslocar uma ferramenta de um ponto para outro é diferente em máquinas com arquiteturas distintas. Portanto, o controlador deve conter os equacionamentos da cinemática inversa e ser parametrizado com as informações correspondentes ao robô.

Diversas placas controladoras *open source* vêm sendo desenvolvidas. A maioria delas utiliza a plataforma Arduino que se baseia em microcontroladores de 8 bits de baixo custo, fabricados pela empresa Atmel. Microcontrolador é um dispositivo eletrônico que funciona de maneira similar a um computador. Possui um processador interno, memória e dispositivos de entrada e saída, em um único circuito integrado (CI).
Com uma velocidade de processamento bem inferior à de um computador pessoal típico, os microcontroladores apresentam uma solução de baixo consumo adequada para projetos na área da robótica (WOLF, 2012). Existem outras placas controladoras que oferecem soluções mais sofisticadas. A maioria se baseia em processadores de 32 bits, fabricados pela empresa *Advanced RISC Machines* (ARM) e incluem alguns recursos adicionais, como, por exemplo, suporte para display capacitivo *touchscreen onboard*.

O programa carregado na memória do microcontrolador é chamado de firmware. Algumas opções de firmware estão sendo desenvolvidas para impressoras 3D. Antes de ser carregado no controlador, o programa deve ser compilado e convertido em um arquivo .hex. Em geral, esses programas são escritos em linguagem C.

### **2.4 Eletrônica**

Nessa seção são descritos os fundamentos eletrônicos necessários para o desenvolvimento do protótipo.

## **2.4.1 Controlador**

Existem algumas opções de controlador voltadas para projetos de impressoras 3D. Algumas opções utilizam Arduino. Segundo (MCROBERTS, 2011), Arduino pode ser definido como uma plataforma de computação embarcada. Na prática, é uma placa de desenvolvimento baseada em um microcontrolador Atmel AVR com suporte embutido de entradas e saídas em conjunto com um software, o Arduino IDE, que é utilizado para programá-lo.

Tanto o hardware como o software é de código fonte aberto. Sendo assim toda documentação do projeto está disponível para quem quiser construir réplicas das placas ou até mesmo fazer modificações. Contudo, o chip AVR deve ser pré-programado com o Arduino *Bootloader*, que é um software programado no chip que o habilita a trabalhar com o ambiente de desenvolvimento Arduino IDE.

Os recursos das placas Arduino podem ser estendidos utilizando os chamados *Shields*, que são placas de circuito contendo outros dispositivos como, por exemplo, um display de cristal líquido - LCD. Essas placas geralmente são desenvolvidas para que seus pinos coincidam com os pinos das placas Arduino. A maioria dos firmwares que estão sendo desenvolvidos para impressoras 3D são baseados em Arduino (REPRAP, 2014; EVANS, 2012).

Existem duas opções de controladores compatíveis com essa solução. A primeira combina a placa Arduino com um *Shield* específico. Nessa configuração, tem-se a placa RepRap Arduino Mega Pololu Shield – RAMPS (REPRAP, 2014; EVANS, 2012). A outra opção é uma única placa de circuito impressa - PCI, com o microcontrolador integrado. Para essa opção, podem-se destacar os modelos Gen 7 e Sanguinololu (REPRAP, 2014; EVANS, 2012).

A tabela 3 compara os recursos das três soluções.

|                   | <b>Chaves</b>                      |                    |                    |            |                       |
|-------------------|------------------------------------|--------------------|--------------------|------------|-----------------------|
| <b>Extrusoras</b> | <b>Aquecedores</b><br>/ Ventoinhas | <b>Final</b><br>de | <b>Sensores de</b> | <b>CPU</b> | <b>Driver</b><br>para |
|                   |                                    |                    | <b>Temperatura</b> |            | <b>Motor</b>          |
|                   |                                    | <b>Curso</b>       |                    |            |                       |
| Até 2             | 3/3                                | 6                  | 3                  | ATmega     |                       |
|                   |                                    |                    |                    | 8 bits.    | Placas                |
|                   |                                    |                    |                    | ATmega     | Polulu                |
|                   |                                    |                    |                    | 1280 ou    | A4988                 |
|                   |                                    |                    |                    | 2560       |                       |
|                   | 3                                  | $\overline{2}$     | 3                  | ATmega     | Placas                |
| $\mathbf{1}$      |                                    |                    |                    | 644P       | Polulu                |
|                   |                                    |                    |                    | ou 1280    | A4988                 |
| $\mathbf{1}$      | $\overline{2}$                     | 3                  | $\overline{2}$     | ATmega     | Placas                |
|                   |                                    |                    |                    | 644P       | Polulu                |
|                   |                                    |                    |                    | ou 1280    | A4988                 |
|                   |                                    |                    |                    |            |                       |

**Tabela 3 – Comparativo das placas eletrônicas usadas para o controle da impressora.**

Fonte: Adaptado de (REPRAP, 2014).

## **2.4.1.1 Placa de controle - Arduino Mega 2560**

A placa Arduino Mega 2560, possui o microcontrolador ATmega2560 da família de microcontroladores de 8 bits da ATmega AVR, operando a uma frequência de 16 MHz. Possui 54 pinos de entrada/saídas digitais dos quais 15 podem ser usadas como PWM (Pulse Width Modulation), 16 entradas analógicas, 4 portas seriais USART (Universal Synchronous Asynchronous Receiver Transmitter) e uma conexão USB (ARDUINO, 2014). A figura 18 mostra uma imagem de uma placa Arduino modelo Mega 2560.

**Figura 18 – Imagem da placa Arduino Mega 2560**

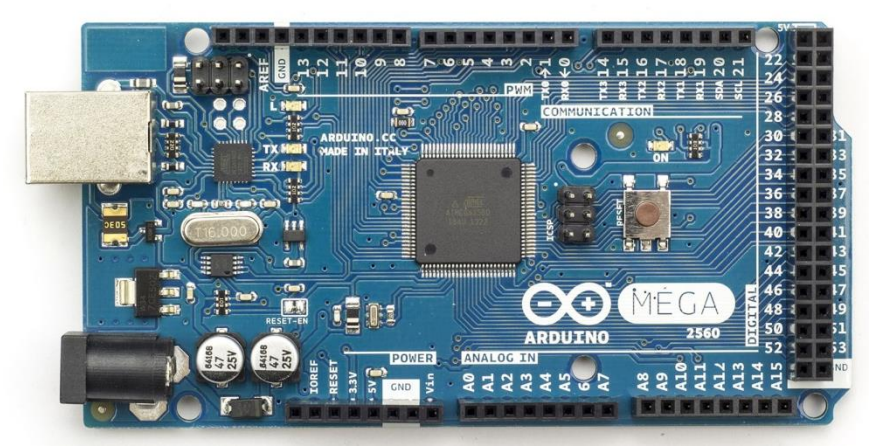

Fonte: ARDUINO, 2014.

Outras características do chip ATmega2560 são listadas a seguir (ATMEL, 2012):

- $\bullet$  Tensão de Alimentação: 4,5 ~ 5,5 VCC;
- Memória Flash: 256 KBytes;
- Memória EEPROM (Electrically-Erasable Programmable Read-Only Memory): 4 KBytes;
- Memória SRAM (Static Random Access Memory): 8 KBytes;
- Temporizadores/Contadores: 2 de 8 bits e 4 de 16 bits;
- Conversor Analógico-Digital: 16 canais de 10 bits;
- Interfaces Seriais: 4 USART, *Master*/*Slave* SPI (Serial Peripheral Interface) e TWI (Two Wire Interface);

# **2.4.1.2 RAMPS**

A placa RAMPS foi desenvolvida para integrar toda eletrônica necessária em uma impressora 3D RepRap. A figura 19 mostra uma imagem da placa.

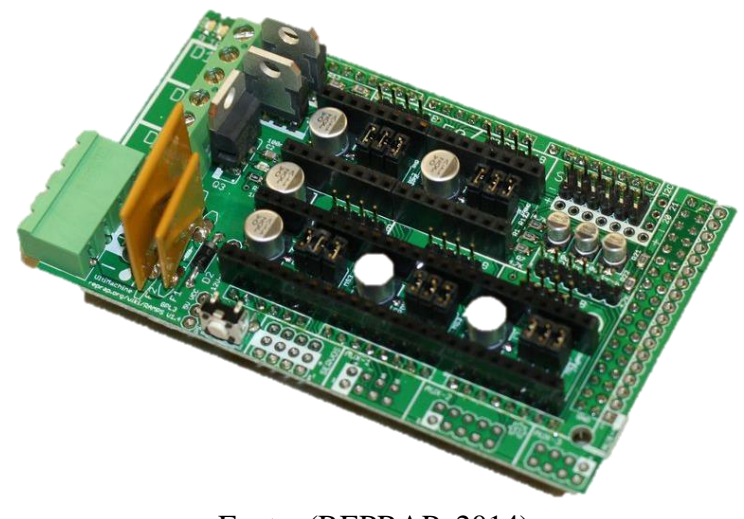

**Figura 19 – Imagem da placa RAMPS**

Fonte: (REPRAP, 2014)

Possui um desenho modular, que confere à placa uma característica de fácil conexão, manutenção, substituição de peças, capacidade de expansão e atualização. Ou seja, ela possui barras de pinos compatíveis com a plataforma Arduino Mega e com os módulos dos *drivers* para os motores, além de bornes para conexão da fonte de alimentação, extrusora e mesa aquecida, e pinos, para fácil conexão dos demais dispositivos (REPRAP, 2014). A Figura 20 exibe um diagrama da placa e as conexões com os dispositivos.

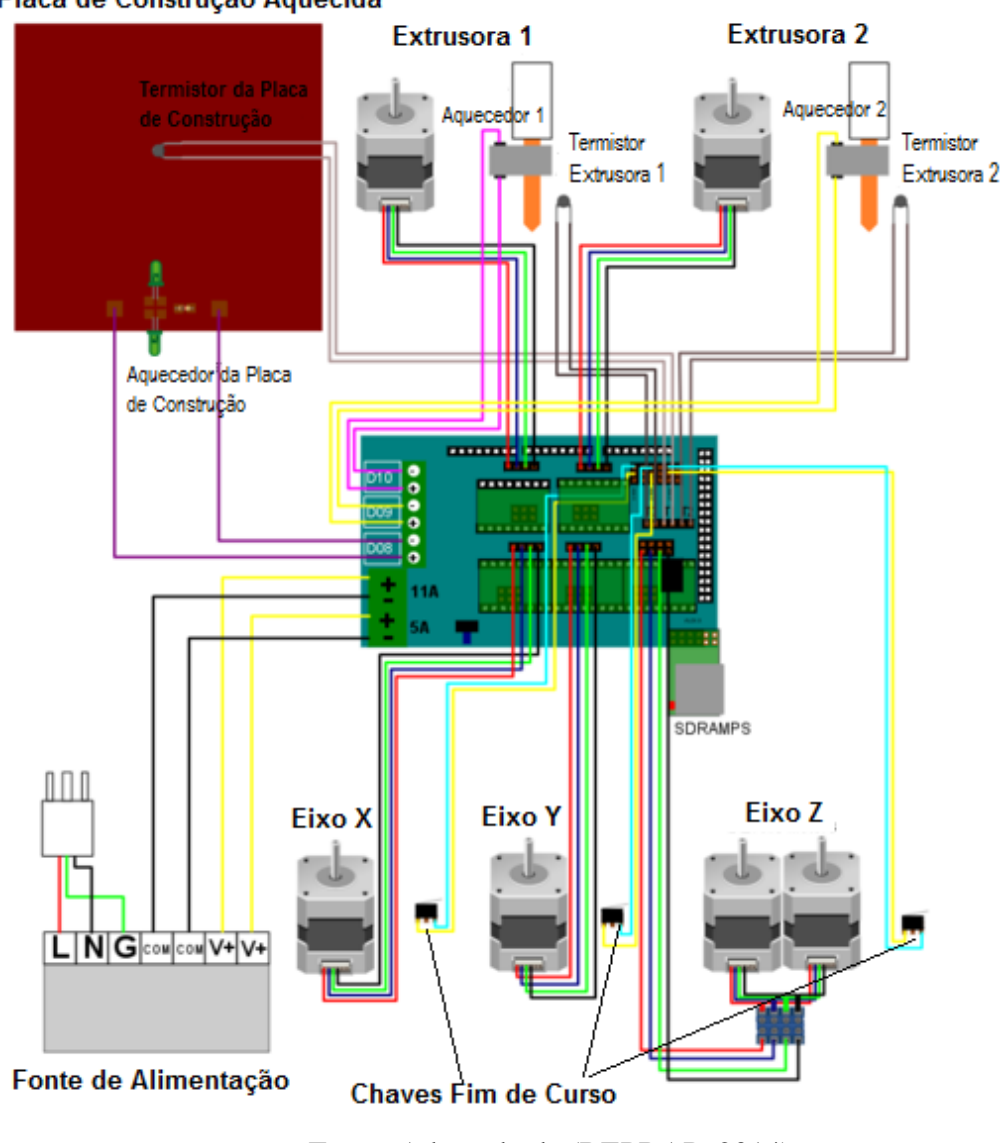

## **Figura 20 – Diagrama de ligação da RAMPS** Placa de Construção Aquecida

Fonte: Adaptado de (REPRAP, 2014)

Algumas características da placa RAMPS são listadas a seguir (REPRAP,2014):

- Até 5 *drivers* de motor de passo Polulu A4988 ou similar;
- 2 entradas para fonte de alimentação de 12 a 35 V até 16 A;
- 1 saída 5 A com fusível de proteção dedicada para até 2 extrusoras;
- 1 saída 11 A com fusível de proteção, dedicada para placa de construção aquecida;
- 3 MOSFETS (Metal Oxide Semiconductor Field Effect Transistors) para aquecedores ou ventiladores, ligados nos pinos PWM;
- 3 circuitos para termistores.

### **2.4.2 Motor de Passo**

O motor de passo é um tipo de motor elétrico síncrono de corrente contínua que converte sinais elétricos digitais em movimentos mecânicos angulares discretos do rotor. Esses deslocamentos angulares discretos são denominados de passos (BRITES; SANTOS, 2008). A rotação e o sentido são determinados pela sequência dos pulsos nos terminais do motor, enquanto que a velocidade é determinada pela frequência destes pulsos.

A conversão dos pulsos elétricos em movimentos mecânicos é dada por solenoides alinhados dois a dois dispostos em sequência. Quando um par de solenoides é energizado, gera um campo magnético orientado em uma direção específica formando um pólo magnético. A força gerada por esse campo faz com que o rotor se desloque de modo a proporcionar uma menor relutância ao fluxo magnético gerado (BRITES; SANTOS, 2008).

A figura 21 mostra uma imagem de um motor de passo:

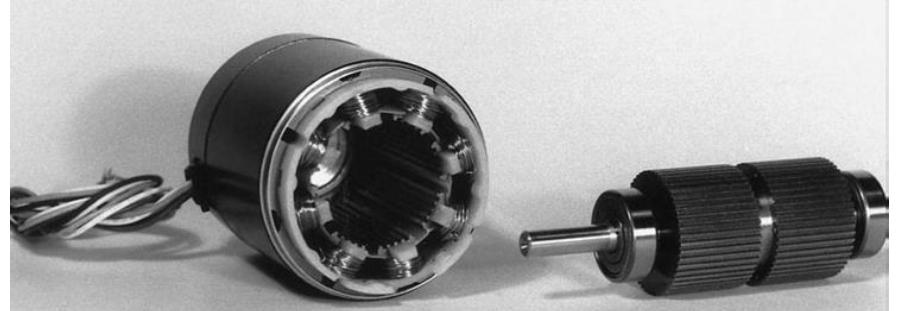

**Figura 21 – Motor de passo híbrido 1,8º desmontado**

Fonte: (FITZGERALD; KINGSLEY JR.; UMANS, 2006).

Quanto ao aspecto construtivo, existem três tipos básicos de motor de passo. São eles:

 **Ímã Permanente:** O rotor desse motor não possui dentes e é construído com um ímã permanente, que potencializa a intensidade do fluxo magnético, pois parte desse fluxo é fornecida pelo rotor (FITZGERALD; KINGSLEY JR.; UMANS, 2006). Portanto, apresentam maior torque em relação aos motores de relutância variável, além de apresentar a tendência de manter a posição mesmo com o estator desenergizado.

Em contrapartida, apresentam uma baixa relação entre passos por rotação. A figura 22 mostra uma ilustração da construção desse tipo de motor.

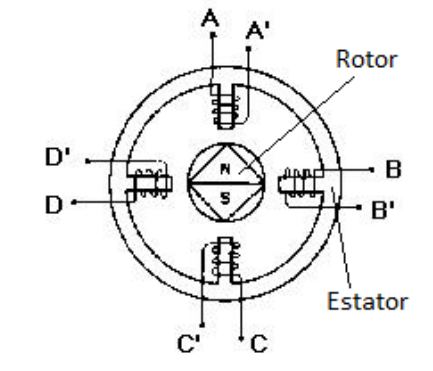

**Figura 22 – Motor de passo tipo ímã permanente**

Fonte: (BRITES; SANTOS, 2008).

 **Relutância Variável:** Diferente do tipo anterior, nesse motor o rotor possui vários dentes e é constituído de ferro. Assim, quando um par de bobinas é energizado formando polos, o rotor gira a fim de alinhar os dentes do rotor ao estator, conforme mostrado na ilustração da figura 23. Esse tipo de motor apresenta uma melhor relação de passo por rotação, porém um torque inferior, quando comparado com os motores do tipo imã permanente (BRITES; SANTOS, 2008).

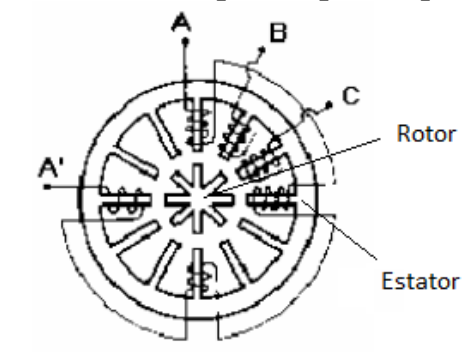

**Figura 23 – Motor de passo tipo ímã permanente**

Fonte: (BRITES; SANTOS, 2008).

 **Híbrido:** Recebe esse nome, pois une as características desejáveis dos tipos anteriores. Portanto, possuem maior taxa de passos por rotação e maior torque e velocidade, além do rotor apresentar a tendência de manter a posição após os enrolamentos do estator serem desativados (BRITES; SANTOS, 2008). A figura 24 mostra uma ilustração esquemática desse tipo de motor:

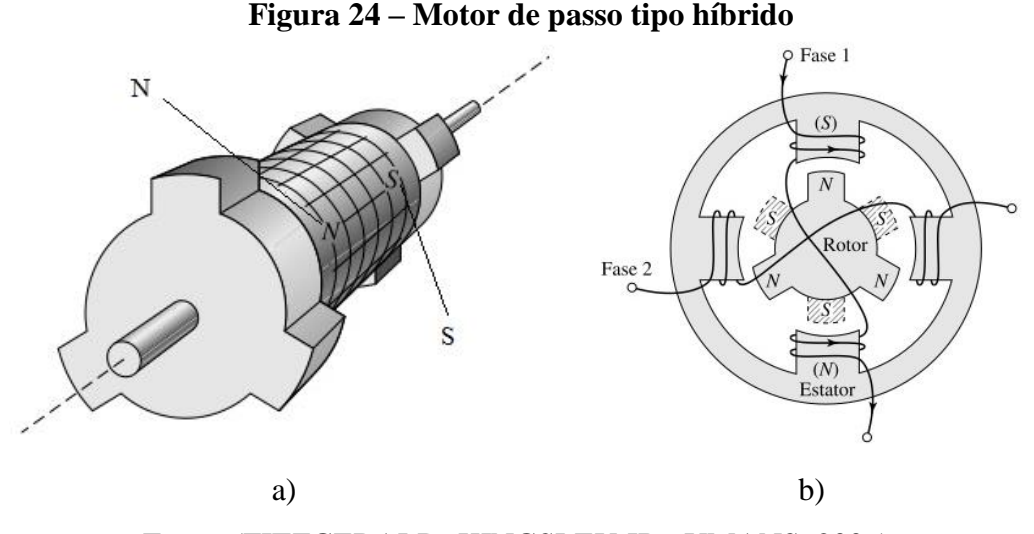

Fonte: (FITZGERALD; KINGSLEY JR.; UMANS, 2006).

Na figura 24a observa-se uma ilustração do rotor em perspectiva e na figura 24b, uma vista da extremidade do polo norte do rotor mostrando os dentes do polo sul hachurados. Essa ilustração mostra um motor com poucos polos para melhor visualização. Em geral, eles são construídos com mais polos no rotor com o intuito de aumentar a resolução angular do motor. Motores de passo podem ser classificados como Unipolares e Bipolares, dependendo se as bobinas possuem ou não derivação central, respectivamente.

A National Electrical Manufacturers Association (NEMA) é uma associação de empresas fabricantes de equipamentos elétricos e de diagnóstico médico por imagem. Fundada em 1926, possui sede na cidade Rosslyn do estado da Virginia nos Estados Unidos. Representa mais de 400 indústrias, que fabricam os mais diversos produtos. A NEMA possui um fórum que desenvolve normas técnicas (NEMA, 2014).

Motores fabricados de acordo com essas normas recebem a classificação NEMA seguida por um número que representa sua dimensão. Neste projeto foi utilizado o motor de passo bipolar NEMA 23 modelo AK23/7.0F8FN1.8 fabricado pela empresa Akiyama Motors. Conforme a especificação técnica (NEOYAMA, 2014), esse motor apresenta um torque de 7 Kgf.cm, para uma corrente nominal de 2 A com uma tensão de 2,5 V por fase, quando ligado em paralelo. A figura 25 mostra uma imagem do motor.

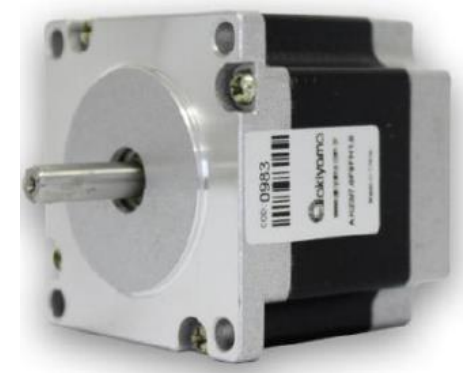

**Figura 25 – Imagem de um motor de passo NEMA 23**

Fonte: (NEOYAMA, 2014)

Esse motor tem as seguintes características:

- $\bullet$  Ângulo do Passo: 1,8°;
- Nº de Passos: 200;
- Temperatura máxima de operação: 80 °C;
- Classe de isolação: B;
- Quantidade de fios: 8;
- $\bullet$  Peso: 0,6 Kg

A figura 26 mostra o esquema de ligação em paralelo.

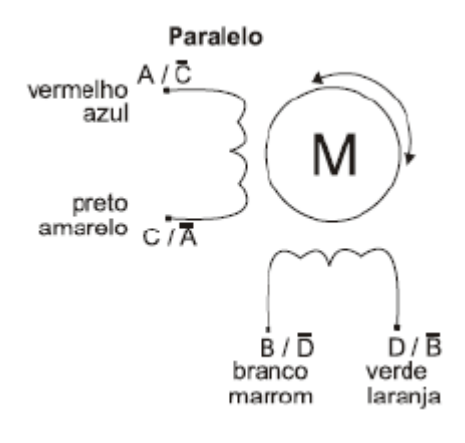

**Figura 26 – Esquema de ligação em paralelo do motor**

Fonte: (NEOYAMA, 2014)

A velocidade do motor pode ser determinada pela frequência angular dada pela seguinte relação (NEOYAMA, 2014):

$$
RPM = \frac{PPS \times 60}{PPR} \tag{27}
$$

Onde RPM, é o número de rotações por minuto, PPS, número de passos por segundo e PPR, número de passos por revolução vezes o número de divisões por passo.

## **2.4.2.1 Driver do motor**

O acionamento do motor de passo pode ser feito de maneira discreta chaveando a alimentação dos enrolamentos do estator utilizando MOSFETs, usualmente, em circuitos do tipo ponte H. Devido à ampla utilização de motores de passo em aplicações de automação, os fabricantes de semicondutores desenvolveram soluções que integram os elementos de acionamento em CIs dedicados.

Além da questão custo, soluções integradas otimizam o desempenho e facilitam a integração com o sistema de controle. Portanto, para o desenvolvimento do protótipo foi utilizado o driver de motor de passo Polulu A4988 baseado no CI A4988 fabricado pela empresa Allegro MicroSystems. A figura 27 mostra uma imagem do driver e do seu diagrama.

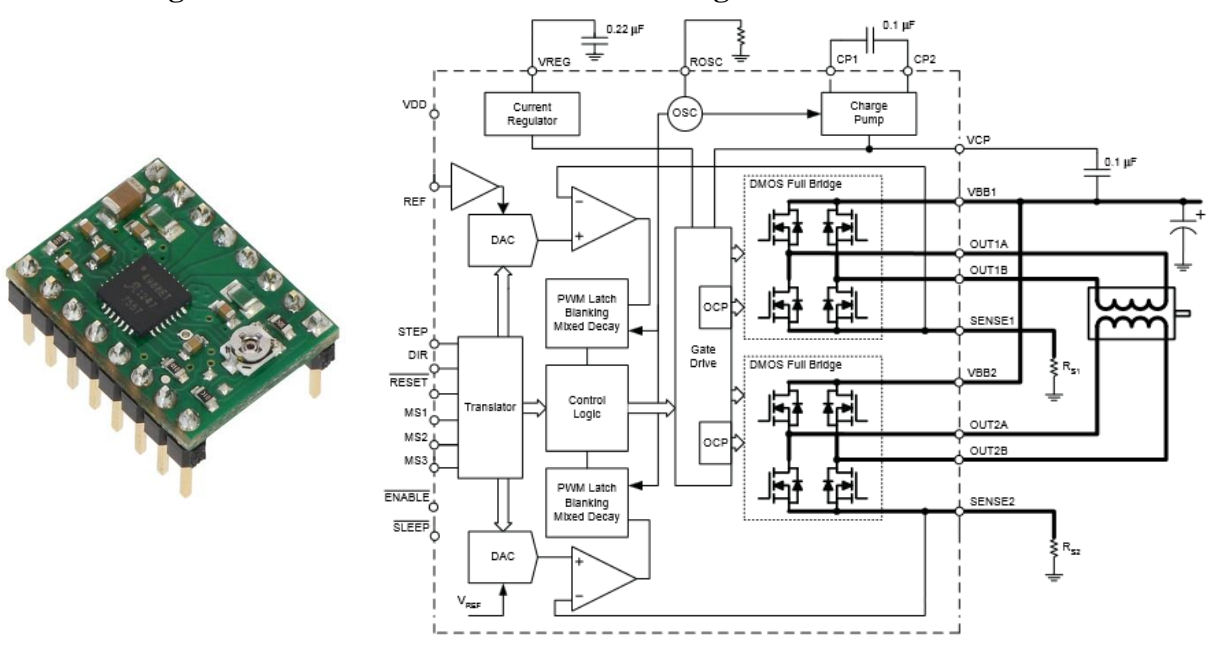

**Figura 27 – Driver Polulu A4988 e seu diagrama de bloco funcional**

Fonte: (POLULU, 2014)

Esse circuito opera com uma tensão de 8 a 35 V e fornece uma corrente nominal de até 1 A por fase, podendo atingir 2 A, com instalação de dissipador no chip ou algum sistema de fluxo de ar forçado para resfriamento. Fornece uma interface passo e direção de controle. Possui 5 resoluções de passo, que vão de passo completo até um dezesseis avos de passo, além de corrente de saída ajustável e proteção contra sobre corrente e aquecimento (POLULU, 2014). A figura 28 mostra o esquema de ligação do chip no modo passo completo.

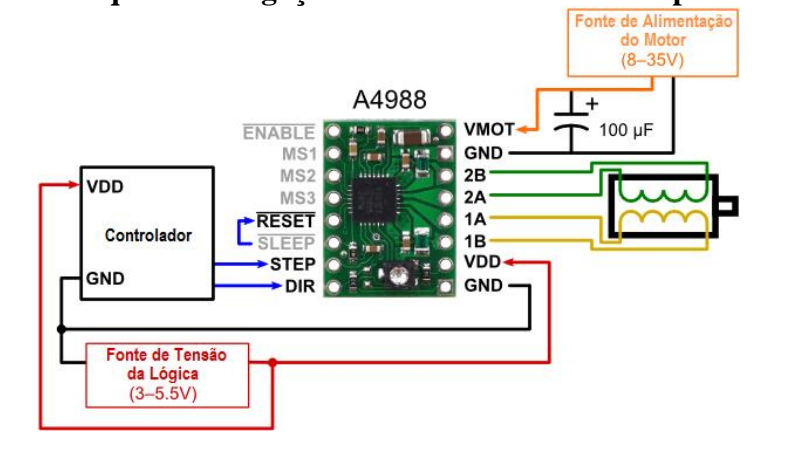

**Figura 28 – Esquema de ligação Polulu A4988 em modo passo completo**

Fonte: POLULU, 2014

# **2.4.3 Chave de Início ou Final de Curso**

A chave de início ou final de curso serve como ponto de referência para o controlador no início de cada impressão. Outra função é servir como um dispositivo de segurança para que o limite do eixo seja respeitado, assegurando que algum erro de programação ou alguma falha nos circuitos não danifiquem a máquina. Muitas vezes é utilizada apenas uma chave por eixo para referência, no início ou fim do curso de cada eixo, e os limites são controlados apenas por software.

Dispositivos mecânicos, ópticos e magnéticos para chaveamento são usualmente utilizados em máquinas CNC. Interruptores mecânicos são os mais utilizados por serem mais simples e terem um preço menor em relação aos outros dispositivos (REPRAP, 2014). Porém, é mais propenso a falhas por ser de contato e apresentar desgaste mecânico. A figura 29 mostra uma chave mecânica em destaque.

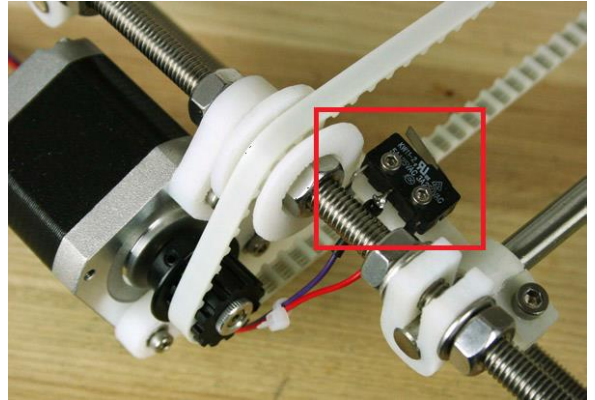

**Figura 29 – Chave mecânica de final ou início de curso**

Fonte: Adaptado de (EVANS, 2012)

## **2.4.4 Placa de Construção ou Mesa Aquecida**

Uma mesa aquecida de construção não é estritamente necessária para o funcionamento da impressora 3D. Contudo, segundo a (REPRAP, 2014) as peças impressas sem esse item têm a tendência de esfriar rapidamente causando deformações nos contornos da peça, ou mesmo descolando da mesa estragando a resto da impressão. Em geral, tem-se utilizado uma placa de circuito impresso com trilhas distribuídas pela placa formando uma resistência e um sensor de temperatura acoplado.

Outra solução utilizada por desenvolvedores é conectar vários resistores de potência a uma placa de alumínio. Tais soluções apresentam lentidão para atingir a temperatura necessária para o início da impressão. Além disso, as mesas aquecidas encontradas no comércio apresentam uma área de 200 mm x 200 mm, que é incompatível com a área de impressão proposta. Devidos a esses fatores, será desenvolvida uma mesa aquecida específica para o projeto.

A figura 30 mostra a imagem de uma mesa de construção aquecida comercial.

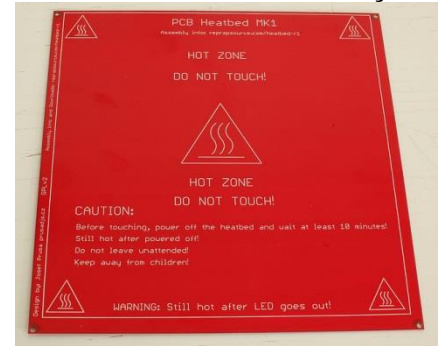

**Figura 30 – PCI de uma mesa de construção aquecida**

Fonte: (REPRAP, 2014)

## **2.4.4.1 Conversor CA-CA**

Conversores de potência são circuitos eletrônicos projetados para controle ou condicionamento de energia elétrica. Estes circuitos convertem potência elétrica de uma forma para outra, através de uma matriz de chaveamento, onde uma ou mais chaves eletrônicas conectadas à fonte são acionadas para obtenção da tensão ou corrente desejada (RASHID, 2014).

Conversores CA-CA, também conhecidos como controladores de tensão CA, possuem a capacidade de converter o sinal de uma fonte CA fixa em uma tensão CA variável mantendo a frequência do sinal original (RASHID, 2014). Para Ahmed (2009), o modo mais simples de realizar esse chaveamento é utilizar uma chave estática CA.

Esta chave pode ser composta por um tiristor bidirecional, dois tiristores unidirecionais ligados em antiparalelo ou pode ser implementada por outros dispositivos que não sejam tiristores, como transistores de potência, por exemplo (RASHID, 2014). Cada componente utilizado como chave eletrônica tem suas características intrínsecas e sua escolha depende da exigência de tensão, corrente e velocidade do conversor.

Tiristores têm maior capacidade de potência e perdas menores no estado de condução em relação aos transistores. Em compensação, os transistores possuem um chaveamento mais rápido e menos perdas por comutação (RASHID, 2014). A figura 31 mostra um circuito básico de controlador por fase de potência CA:

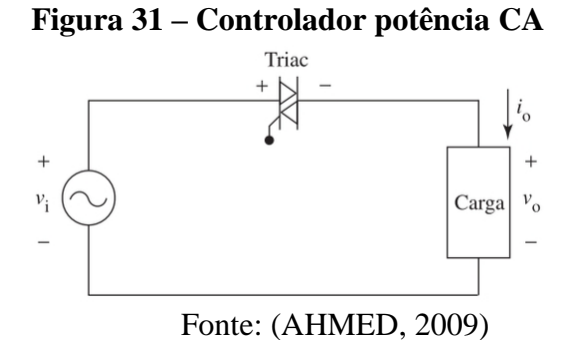

Existem dois métodos básicos para controle de potência na carga, são eles: ciclo integral, ou liga-desliga, e fase (AHMED, 2009). O primeiro método consiste em ligar a fonte de alimentação à carga durante o tempo de alguns ciclos completos do sinal e em seguida desligá-la. O tempo é ajustado de modo a atingir algum objetivo em particular, como fornecer uma potência média de 40% por exemplo, como ilustrado pela figura 32.

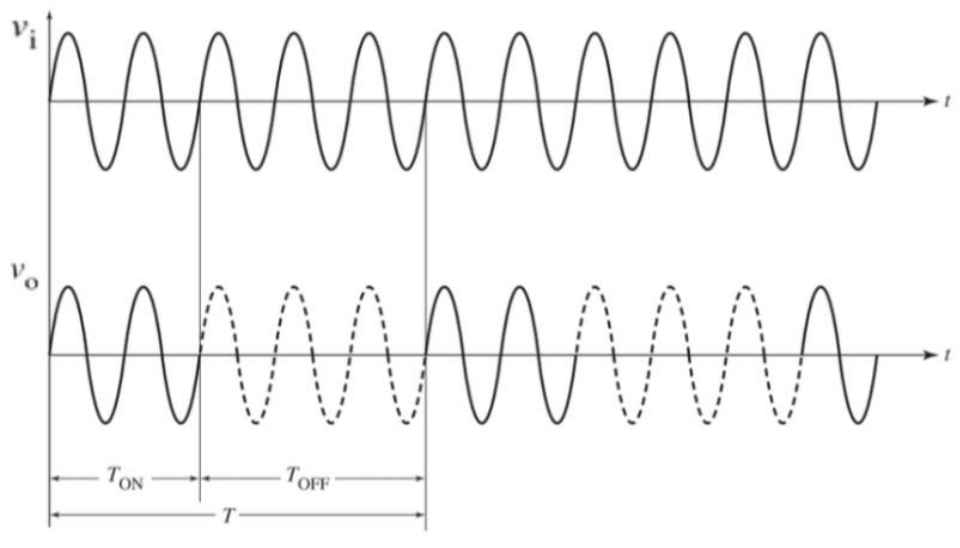

**Figura 32 – Controle por ciclo integral**

Fonte: (AHMED, 2009)

Conforme a figura acima, o conversor permite que o sinal da tensão de entrada representado por  $v_i$  seja ligado à carga por dois ciclos completos ou pelo período  $T_{ON}$  e desligado por três ciclos completos,  $T_{OFF}$ . A tensão de saída é representada por  $v_o$ , sendo  $T$  o período do sinal resultante. Nesse controle, a carga recebe toda a tensão fornecida pela fonte no período em que a fonte está ligada.

No controle por fase a cada ciclo ou semiciclo a fonte é ligada por um período à carga e em seguida desligada. Alterando esse período de condução é possível consequentemente variar a tensão de saída. A figura 33 mostra um gráfico do sinal original da fonte e em seguida o gráfico do sinal convertido.

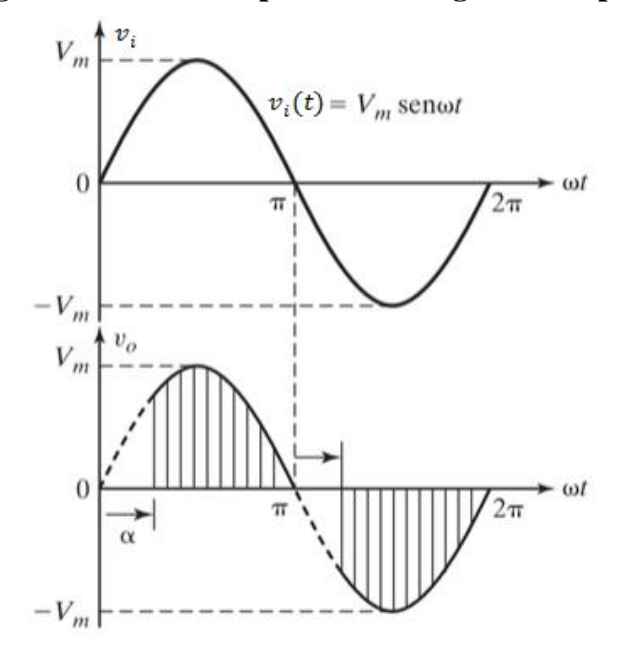

**Figura 33 – Controle por fase ou ângulo de disparo**

Fonte: Adaptado de (RASHID, 2014)

,onde:

 $V_m$  Tensão instantânea máxima (V);  $\omega$  = frequência angular (rad/s);  $\alpha$  = ângulo de disparo da chave.

Nota-se nesta figura que o chaveamento ocorre a cada semiciclo do sinal de entrada.

# **2.4.5 Cálculo do Ângulo de Disparo x Valor Eficaz da Tensão de Saída**

Para controlar corretamente a tensão gerada na saída do conversor CA-CA, é preciso estabelecer uma relação matemática entre o ângulo de disparo da chave e o valor eficaz da tensão desejada. A tensão instantânea e dada por (ALEXANDER; SADIKU, 2003):

$$
v(t) = V_m \operatorname{sen}(\omega t) \tag{28}
$$

52

O valor eficaz especifica a intensidade de um sinal CA, pois está diretamente relacionado à potência sobre uma carga. Em outros termos, é o valor da tensão CC que transmite a mesma potência a um resistor (ALEXANDER; SADIKU, 2003). O valor eficaz ou RMS da tensão CA da rede é expresso pela seguinte equação:

$$
V_{RMS} = \sqrt{\frac{1}{T} \int_{t1}^{t2} [v(t)]^2 dt} = \sqrt{\frac{1}{T} \int_{t1}^{t2} [V_m \operatorname{sen}(\omega t)]^2 dt}
$$
(29)

O tempo em que a função leva para concluir um ciclo é chamado de período, e é expresso em segundos por T. O intervalo de tempo o qual se pretende obter o valor eficaz do sinal está compreendido entre o  $t_1$  e  $t_2$ , também em segundos. Observe que a equação (29) está expressa no domínio do tempo, enquanto o gráfico da figura 33 mostra a função no domínio angular. Portanto, está equação deve ser convertida para o domínio angular.

Para isso, substitui-se t por  $\omega t$  e T por  $\omega T$  na equação (29). Além disso, visualizando novamente o gráfico da figura 33, percebe-se a seguinte relação:

$$
\alpha = \omega t \tag{30}
$$

Como o chaveamento ocorre a cada semiciclo, considera-se o intervalo de  $\alpha$  a  $\pi$ , para simplificar o cálculo da tensão eficaz. Assim, substituindo os termos obtém-se a seguinte equação:

$$
V_{RMS} = \sqrt{\frac{1}{\omega T} \int_{\alpha}^{\pi} [V_m \operatorname{sen}(\alpha)]^2 d\alpha}
$$
 (31)

Para resolver esta equação é preciso calcular o valor da constante  $\omega T$ . Para isso, a cada ciclo de  $T$  segundos tem-se um deslocamento angular equivalente a  $2\pi$  radianos. Reorganizando a equação (30) e substituindo esses valores, obtém-se a seguinte relação:

$$
\omega = \frac{\alpha}{t} = \frac{2\pi}{T} \therefore \omega T = 2\pi
$$
\n(32)

A partir das equações 31 e 32, obtém-se:

$$
V_{RMS} = \sqrt{\frac{1}{2\pi} \int_{\alpha}^{\pi} [V_m \operatorname{sen}(\alpha)]^2 d\alpha}
$$
 (33)

Simplificando a equação (33), elevando as duas parcelas da equação ao quadrado, e passando as constantes para fora da integral, tem-se:

$$
V_{RMS}^2 = \frac{V_m^2}{2\pi} \int_{\alpha}^{\pi} \text{sen}^2(\alpha) d\alpha \tag{34}
$$

Aplicando a seguinte identidade trigonométrica

$$
\operatorname{sen}^2(\alpha) = \frac{1 - \cos(2\alpha)}{2},\tag{35}
$$

obtém-se:

$$
V_{RMS}^2 = \frac{V_m^2}{2\pi} \int_{\alpha}^{\pi} \frac{1 - \cos(2\alpha)}{2} d\alpha = \frac{V_m^2}{4\pi} \left[ \int_{\alpha}^{\pi} d\alpha - \int_{\alpha}^{\pi} \cos(2\alpha) d\alpha \right]
$$
(36)

Resolvendo as integrais e aplicando os limites de integração, tem-se:

$$
V_{RMS}^2 = \frac{V_m^2}{4\pi} \left[ \pi - \frac{\text{sen}(2\pi)}{2} - \alpha + \frac{\text{sen}(2\alpha)}{2} \right]
$$
 (37)

Por fim, simplificando novamente a equação, obtém-se a relação entre a tensão RMS e o ângulo de disparo:

$$
V_{RMS} = \frac{V_m}{2\sqrt{\pi}} \sqrt{\pi - \alpha + \frac{\text{sen}(2\alpha)}{2}}
$$
(38)

### **2.4.6 TRIAC**

O TRIAC, ou Tiristor de Corrente Alternada, ou ainda Tiristor Tríodo Bidirecional, como o nome sugere, pertence à família dos tiristores. É uma chave estática bidirecional. Ou seja, consegue conduzir corrente nos dois sentidos. Em um modelo equivalente, o TRIAC pode ser entendido como dois SCR ligados em antiparalelo e com o terminal gate de ambos conectados ao mesmo nó.

Devido à característica de poder conduzir corrente nos dois sentidos, ao invés dos terminais cátodo e ânodo, possui os terminais principais,  $MT_1$  (ou Ânodo 1) e  $MT_2$  (ou Ânodo 2), além do terminal Gate (Porta). A figura 34 mostra à esquerda o símbolo deste componente, em seguida o circuito equivalente composto por SCRs, conforme mencionado e à direita a estrutura semicondutora básica.

**Figura 34 – TRIAC: Símbolo, Circuito Equivalente e Construção Básica.**

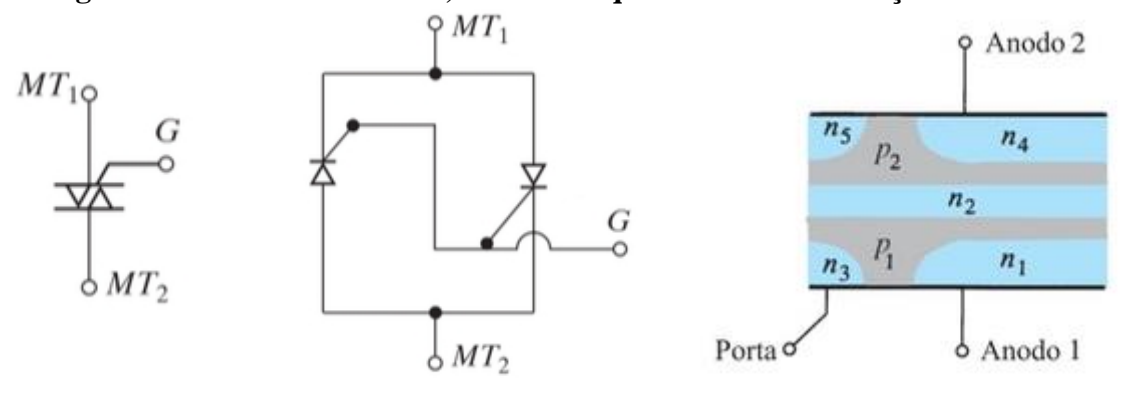

Fonte: Adaptado de (MOHAN, 2014) e (BOYLESTAD; NASHELSKY, 2013)

O TRIAC precisa de um pulso elétrico no terminal Gate para que o dispositivo seja ativado e passe a conduzir corrente entre os terminais  $MT_1$  e  $MT_2$  entrando no estado de condução quando polarizado. Para que o dispositivo retorne ao estado de bloqueio, a corrente entre os terminais principais deve ser inferior à corrente de manutenção. Uma vez no estado de bloqueio, para retornar ao estado de condução, é preciso gerar um novo pulso elétrico no terminal Gate. A figura 35 mostra a curva característica de um TRIAC.

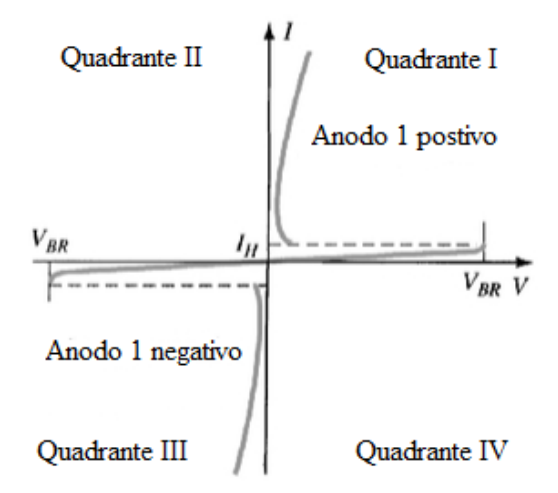

**Figura 35 – Curva Característica de um TRIAC** 

Fonte: Adaptado de (BOYLESTAD; NASHELSKY, 2013)

No gráfico  $I_H$  representa a corrente de manutenção e  $V_{BR}$  a tensão de ruptura ou tensão de disparo.

Um controlador de tensão CA a TRIAC deve incluir um circuito de cruzamento por zero que gera um sinal para o circuito de controle e disparo do gate a cada vez que a tensão CA cruza pelo ponto de 0 V ao trocar de sentido. Esta informação da passagem por zero da função senoidal serve de referência para contagem do tempo até o acionamento do TRIAC, equivalente a determinado ângulo de disparo e, consequentemente, a uma tensão eficaz desejada na saída.

A figura 36 mostra um circuito de controle de potência CA a TRIAC utilizando um circuito de cruzamento por zero.

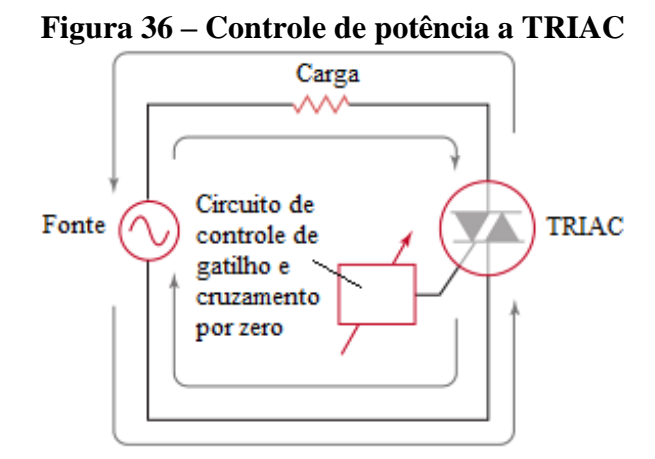

Fonte: Adaptado de (SCHULER, 2013)

Para proteção do circuito de controle de gatilho e o circuito de cruzamento por zero, é comum utilizar isoladores óticos, separando circuitos com níveis lógicos dos níveis de tensão da rede de alimentação CA.

#### **2.5 Extrusora**

A extrusora é composta por um carregador de filamento e um *hotend*, termo utilizado para representar a câmara de aquecimento. O carregador é responsável por empurrar o filamento termoplástico contra o *hotend*, de modo a manter uma pressão constante. Então, o material é fundido e extrudido através de um bico com seção transversal constante. O diâmetro do furo do bico por onde o material deve escoar e a velocidade da trajetória são um dos parâmetros que determinam a espessura de cada camada (REPRAP, 2014).

Para o carregamento é normalmente utilizado um motor de passo, acoplado a uma polia e um mordente por entre os quais passa o filamento. A câmara de aquecimento é composta por três regiões: quente, de transição e fria. A zona quente é formada por um bloco feito de alumínio ou cobre. Ele suporta o aquecedor, sensor de temperatura e o bico injetor. A câmara de aquecimento deve ser capaz de suportar temperaturas em torno 230ºC. A temperatura em que o plástico se funde pode variar de um fabricante para outro e do tipo de plástico (REPRAP, 2014).

A região de transição é um espaço intermediário entre a zona quente e a zona fria. Nela o plástico está a uma temperatura intermediária e está quase sólido. E a zona fria é composta por um dissipador de calor, normalmente de alumínio ligado a uma ventoinha. É importante, que o filamento esteja fundido apenas na região quente, pois caso contrário seria difícil manter uma pressão constante (REPRAP, 2014).

No presente trabalho foi utilizada uma extrusora denominada modelo MK8 (REPRAP, 2014). Esse modelo vem equipado com um motor de passo tracionador modelo 42HB34F08AB, uma câmara de aquecimento composta por um resistor de potência de 3,6 Ω 40 W, termistor NTC 100 k, um bico com um furo de 0,3 mm, por onde o plástico fundido passa ao imprimir as peças, além de uma ventoinha conectada a um dissipador de metal.

Esta extrusora é compatível tanto com termoplástico PLA, quanto ABS. O conjunto pesa em torno de 800 g. Portanto, esse modelo foi escolhido, devido à versatilidade e por ser completo, possuindo todos os dispositivos necessários para extrusão em termoplástico no mesmo equipamento. A figura 37 mostra uma imagem desta extrusora:

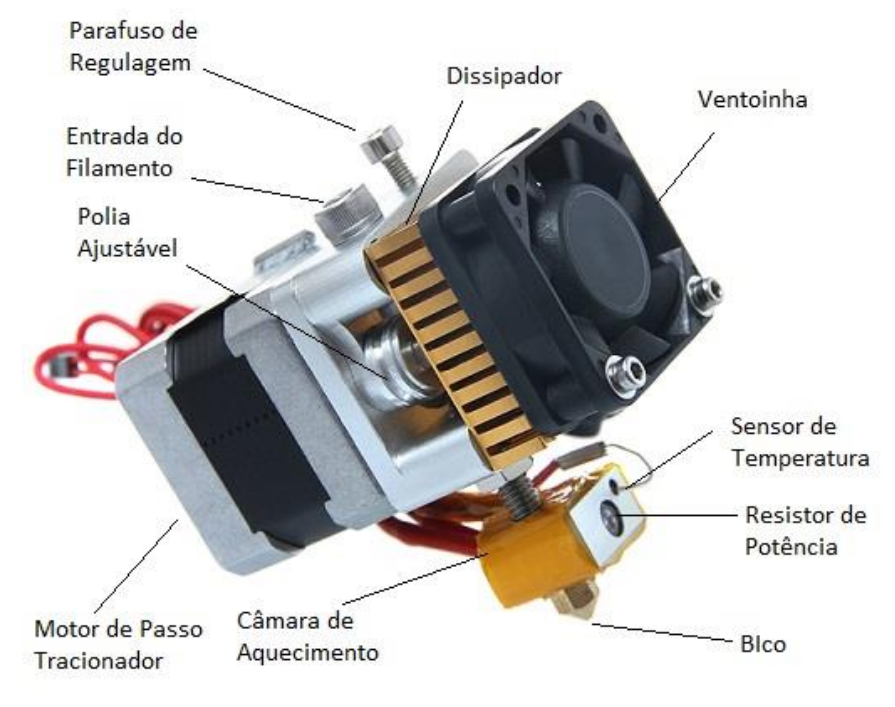

**Figura 37 – Extrusora MK8**

Fonte: Elaborado pelo Autor

# **3 DESENVOLVIMENTO DO PROTÓTIPO**

## **3.1 Visão Geral**

Nesse projeto foram utilizados recursos de software e hardware *open source* ou regidos por licença de uso livre. Desse modo, procura-se desenvolver um protótipo com um custo relativamente baixo, sendo acessível a escolas e pequenas empresas. Para melhor compreensão do conjunto, a figura 38 mostra um modelo do protótipo.

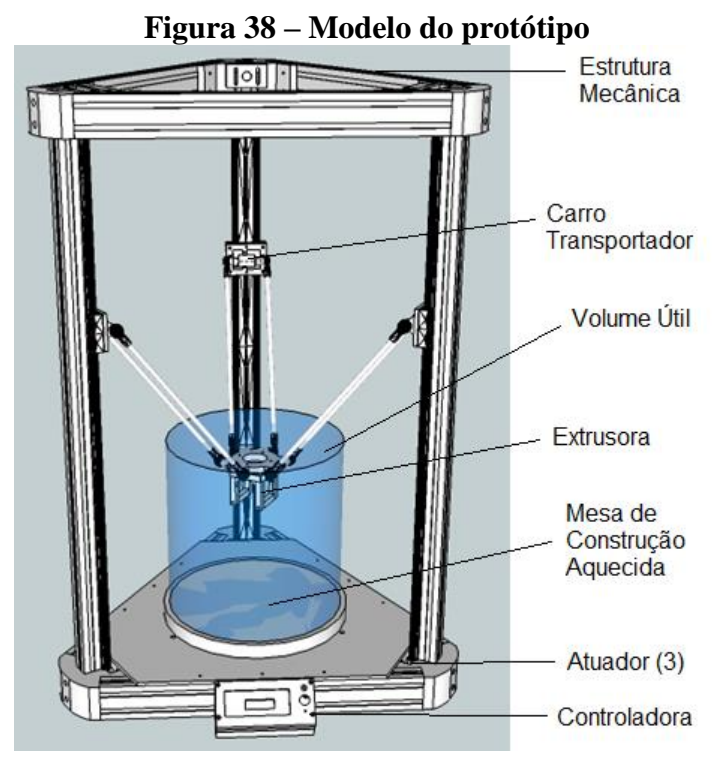

Fonte: Elaborado pelo Autor

### **3.2 Sistema Mecânico**

A estrutura mecânica escolhida para esse projeto é composta por três trilhos equidistantes e a 120º um do outro em relação ao centro são montados numa base. Um carro transportador é instalado em cada trilho de modo que ele possa ser deslocado livremente nos dois sentidos ao longo do trilho.

Atuadores são responsáveis pelo movimento dos carros transportadores. Duas hastes terminadas por juntas esféricas conectam cada transportador a uma plataforma móvel. Antes de calcular as dimensões da parte estrutural do robô, foi preciso escolher as juntas. Isso porque o ângulo de inclinação é necessário para determinar as dimensões de outras partes do robô.

# **3.2.1 Juntas**

Para os terminais das hastes que conectam o transportador à plataforma móvel, foi escolhido o terminal rotular esférico, também conhecido como *Rod-End*, conforme ilustra a figura 39.

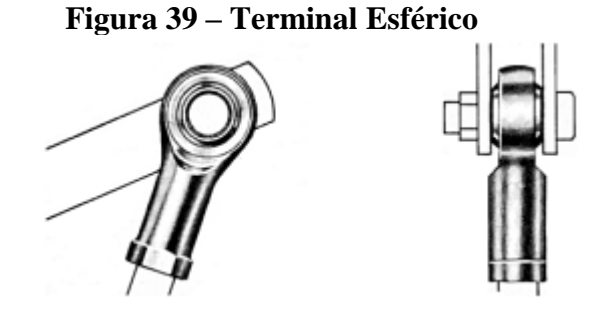

Fonte: NORTON, 2010

Esse tipo de junta possui um mancal do tipo que se alinha automaticamente com um eixo (NORTON, 2010). O terminal esférico foi escolhido por apresentar maior robustez e fácil alinhamento. O modelo escolhido foi o KCRM-06 fabricado pela IGUS (IGUS, 2014). A figura 40 mostra uma imagem desta junta e um desenho às cotas de suas dimensões:

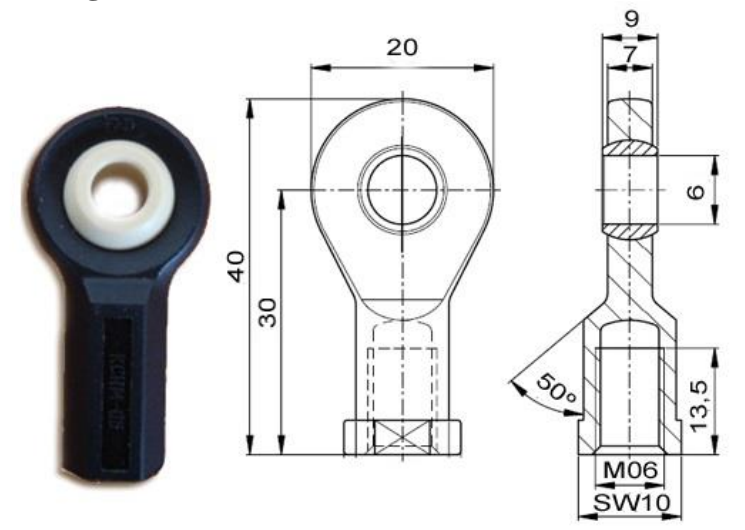

Fonte: (IGUS, 2014).

O ângulo inclinação permitido da junta escolhida é de 40º.

## **3.2.2 Construção da Base**

Foi estipulado que o robô deveria ter um volume de trabalho equivalente ao de um cilindro com diâmetro de 300 mm e altura de 300 mm, que é superior ao volume de trabalho da maioria das impressoras que estão sendo desenvolvidas (REPRAP, 2014). Em geral, são impressoras cartesianas com um volume de impressão de 200 mm x 200 mm x 200 mm (REPRAP, 2014).

A partir desse parâmetro e do ângulo de inclinação das juntas, foram calculadas as dimensões do protótipo. Para tal, foi desenvolvido um método a partir da geometria do robô. Considerando o raio do cilindro, foi calculado um triângulo equilátero que comporte uma circunferência de mesmo raio. Assim, o lado do triângulo é obtido através da seguinte relação:

$$
r = \frac{\sqrt{3}}{6}a \rightarrow \alpha = \frac{6 \cdot r}{\sqrt{3}}
$$
 (39)

Onde,  $\alpha$  representa o lado do triângulo equilátero e  $r$  o apótema do triângulo, ou raio da circunferência. Assim,  $a \approx 520$  mm. A figura 41 ilustra essa geometria:

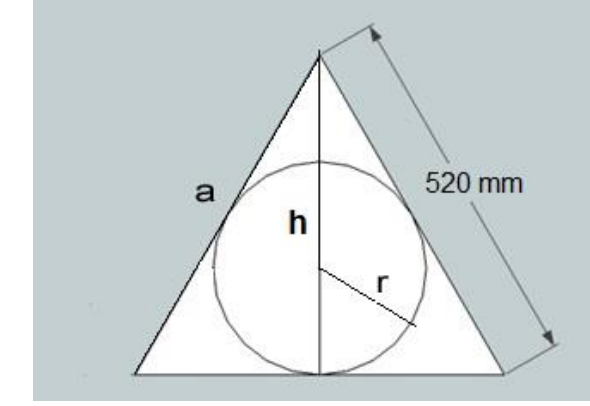

**Figura 41 – Circunferência inscrita no triângulo equilátero**

Fonte: Elaborado pelo autor

O lado deste triângulo define o espaçamento entre as torres. Foram utilizados perfis de alumínio extrudado para dar sustentação ao protótipo. Os perfis foram fixados através de cantoneiras. Inicialmente, estas peças seriam impressas em plástico ABS na impressora 3D CL-1 da marca Cliver, disponível no Laboratório de Design da Univates. Entretanto, foram identificadas algumas limitações. Ao imprimir algumas peças foram identificados empenamentos nas bordas e deformações na geometria. Além disso, o volume de impressão real desta impressora não condizia com as especificações dadas pelo fabricante e assim não atendia às dimensões necessárias para as peça do protótipo.

Como alternativa viável economicamente, as cantoneiras foram usinadas em madeira de Garapeira utilizando uma fresadora Digimill 3D da Tecnodrill. Também foram usinados em madeira os carros transportadores e os esticadores das correias. Foram torneados espaçadores cônicos em pro tecnil nylon 6.6, para os carros e três eixos em aço SAE 1020, utilizados na transmissão, utilizando um torno TR1 - XP da Travis. Ambos os equipamentos pertencem ao Laboratório de Usinagem CNC da Univates.

A madeira não é um material mais recomendado para esse tipo de aplicação, mas devido às limitações em plástico e dos recursos econômicos, foi a alternativa encontrada que atendia minimamente os requisitos. Algumas destas peças em madeira apresentaram rachaduras ao serem instaladas e tiveram que ser coladas. Pretende-se, com o aperfeiçoamento do protótipo, imprimir essas peças em plástico na própria impressora e substituí-las.

### **3.2.2.1 Hastes**

O comprimento das hastes é um ponto importante, pois projetar um braço muito longo pode aumentar consideravelmente as dimensões estruturais do robô. Em compensação, um braço muito curto pode não alcançar todo o volume desejado. Para o protótipo foi projetado o menor tamanho de braço que atendesse ao volume útil desejado. Para calcular o comprimento dos braços, é preciso analisar uma torre separadamente.

A figura 42 mostra uma imagem lateral da torre A.

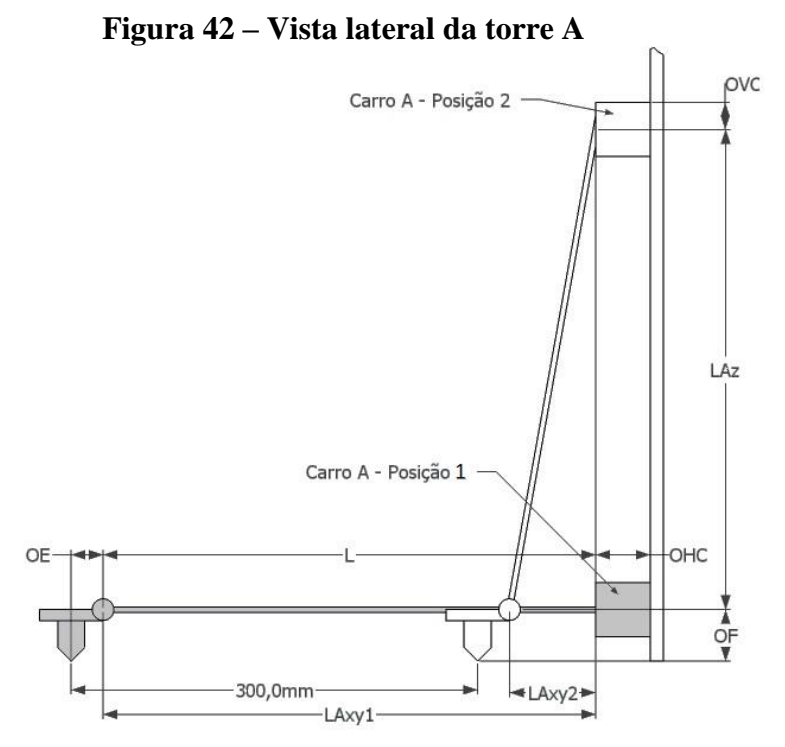

Fonte: Elaborado pelo Autor

Onde, OE representa o *offset* da extrusora, OHC, o *offset* horizontal do carro, OVC, o *offset* vertical do carro, OF, o *offset* da ferramenta, LAxy a projeção da haste no plano x-y e LAz, a projeção de LA no eixo z. O tamanho da haste pode ser obtido pela seguinte relação:

Diâmetro do Cilindro = 
$$
LA_{xy1} + OE + OHC - (LA_{xy2} + OE + OHC) = LA_{xy1} - LA_{xy2}
$$
 (40)

Na figura 42, quando o carro está na posição 1, a haste está perpendicular a ele. Nesta posição  $LA_{xy1} = L$ , que é o menor comprimento que atende o requisito do volume de impressão. Neste caso, para obter o valor de  $L$ , basta calcular o valor da altura h do triângulo da figura 41 e descontar o offset do extrusora e o offset horizontal do carro. Uma vez que a altura é dada por:

$$
L = h - OE - OHC = \frac{a\sqrt{3}}{2} - OE - OHC \tag{41}
$$

Sendo  $OE = 46,8$  mm e  $OHC = 43,5$  mm, foi calculado um comprimento da haste de 360 mm, que representa a distância entre eixos. Como cada junta possui 30 mm do alojamento hexagonal até o centro da rótula, e cada haste é terminada por duas juntas, as hastes foram cortadas com comprimento de 300 mm.

Foram utilizados tubos de fibra mista de carbono e vidro, com 6 mm de diâmetro interno e 8 mm de diâmetro externo para as hastes. Esse material foi escolhido por ser leve e resistente a torções e trações. Para fixação das hastes nas juntas foi utilizada uma barra rosqueada M06 e cola epóxi. Para que todas as hastes tivessem a mesma dimensão, foi feito um gabarito, que apresentou um erro de 1 mm. Portanto, os braços ficaram com 361 mm.

Com este comprimento dos braços e considerando o ângulo de inclinação máximo de 40º das juntas comprova-se que a área da base do cilindro equivalente de impressão está contida dentro do alcance angular máximo dos braços. A figura 43 mostra o deslocamento angular máximo para uma das torres:

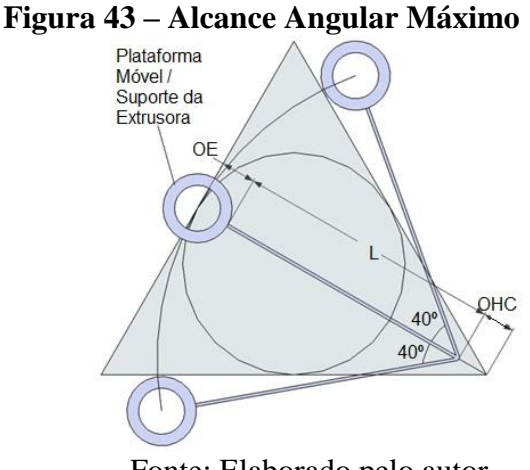

Fonte: Elaborado pelo autor

Observe que a trajetória da plataforma móvel entre os extremos angulares forma um arco. A área de impressão é a interseção dos arcos formados pelos braços das três torres. A figura 44 ilustra essa área.

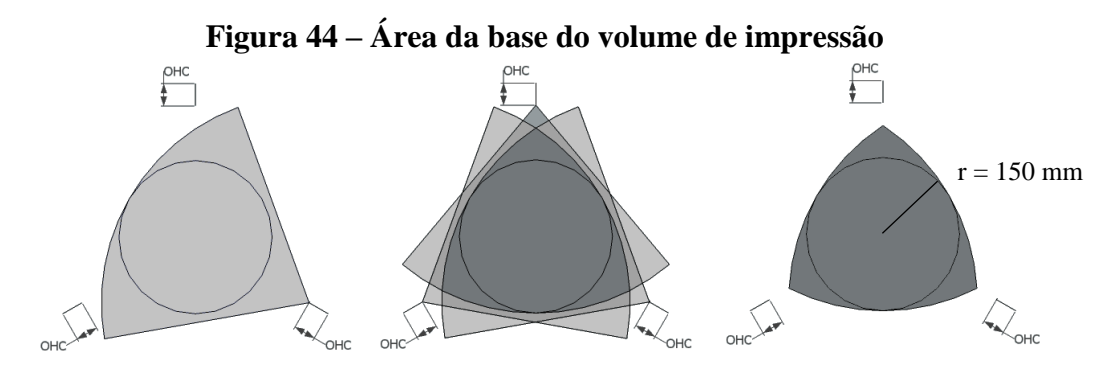

Fonte: Elaborado pelo autor

A imagem à esquerda representa a área máxima que uma das torres pode alcançar. A imagem no centro representa a área das três torres sobrepostas e a direita o resultado da interseção das três áreas, a qual representa a base do volume de impressão máximo, que atende aos requisitos de projeto.

# **3.2.3 Altura**

A altura do robô é definida pela seguinte equação:

$$
Altura do Robô = OVC + LAz + OF + OM + AC \tag{42}
$$

A distância entre a base do robô e a base do cilindro de impressão é chamada de Offset na Mesa (OM) e AC, representa a altura do cilindro de impressão. Efetuando os cálculos chegou-se a 631,80 mm. Então, para determinar o tamanho dos perfis verticais, acrescentouse a esse valor a altura das cantoneiras de fechamento, que somadas dão 120 mm de altura. Ou seja, para atender ao requisito do volume de impressão máximo, para a configuração proposta até aqui, é necessário uma altura de pelo menos 751,80 mm.

Com as medidas necessárias calculadas, foram encomendados perfis de alumínio extrudado da empresa Alu-Cek. Para estrutura das torres foi utilizado perfil 30 x 30 mm e na base, 30 x 60 mm. A figura 45 mostra uma imagem com os respectivos perfis:

# **Figura 45 – Perfil de Alumínio Extrudado**

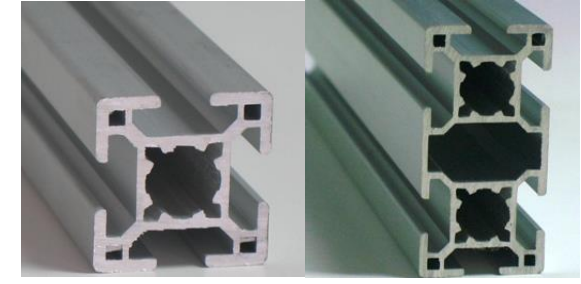

Fonte: (ALU-CEK, 2014)

Visando melhor aproveitamento do material adotou-se uma altura de 982 mm. Com as medidas estruturais definidas, foi elaborado um modelo 3D em CAD do projeto. A figura 46 mostra uma imagem deste modelo:

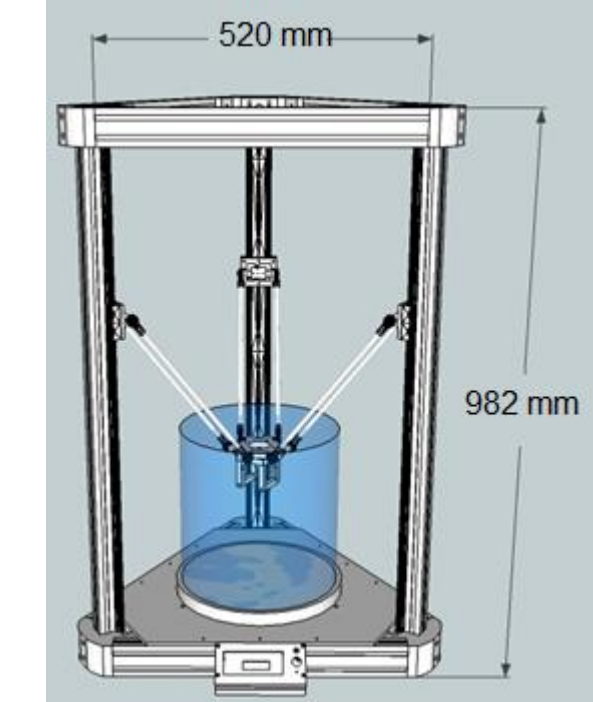

**Figura 46 – Modelo CAD do protótipo com cotas**

Fonte: Elaborado pelo autor

# **3.2.4 Transmissão**

Para o projeto foi escolhida a polia de alumínio GT2 de 20 dentes com passo de 2 mm, que representa a distância entre os dentes. Foi utilizada uma correia de poliuretano termoplástico com malha de aço, aberta, GT2, com mesmo passo e largura de 6 mm.

## **3.3 Software**

Os softwares para funcionamento do protótipo envolvem um programa para desenho 3D das peças, um programa para fatiamento do sólido gerado no CAD e um software de controle que envia os comandos para o protótipo. Todos estes rodam em um PC auxiliar. No protótipo roda um firmware que recebe os comandos do *host* e passa informações sobre as temperaturas da mesa e da extrusora.

Algumas peças utilizadas na parte estrutural do protótipo, bem como peças que foram impressas para teste, foram desenhadas em CAD 3D utilizando o software Google Sketchup versão 8.0.14346 com o recurso adicional instalado que permite exportar para arquivo STL (http://www.guitar-list.com/download-software/convert-sketchup-skp-files-dxf-or-stl). Este software foi escolhido por apresentar uma interface amigável ao usuário comum, aquele que não está familiarizado com tais ferramentas no seu dia a dia.

Na etapa CAM, existem algumas opções de *software* livre voltados a impressão 3D no modelo RepRap. Dentre eles, pode-se citar o MatterSlice, Cura e Slic3r. Há também um software on-line, o SlicerCloud, disponível em http://www.slicercloud.com. Nesse projeto foi utilizado o Slic3r versão 1.16 para gerar o código G. A figura a seguir mostra a tela inicial do software.

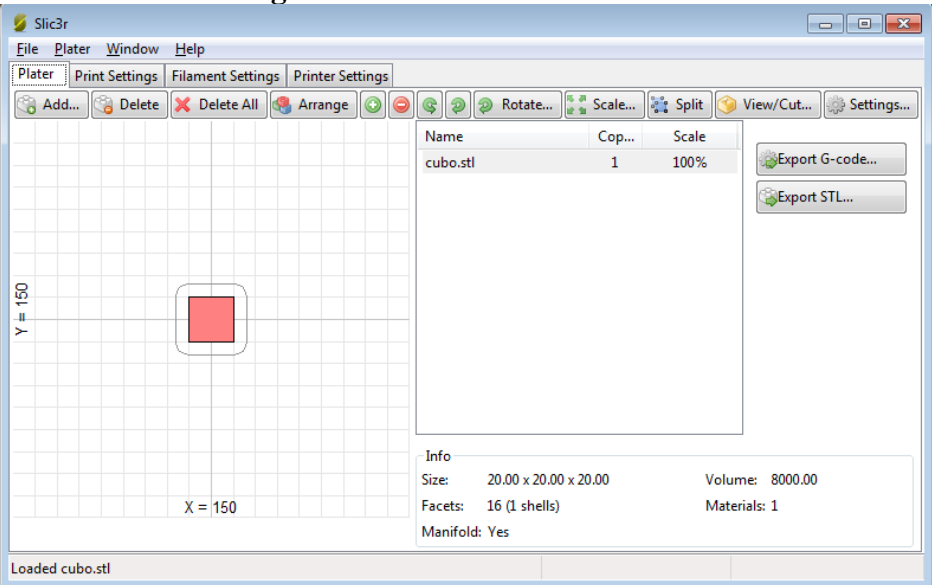

**Figura 47 – Tela Inicial do Slic3r**

Fonte: Elaborado pelo autor

Neste software foram feitas algumas configurações para realização da impressão da primeira peça. Foram informados os seguintes parâmetros básicos, na seção *Printer Settings*:

- *Layer height* (Altura da camada): 0,3 mm;
- *Perimeters e Solid Layers* (Perímetro da peça e camadas sólidas): 3;
- *Infill* (Preenchimento): 15 %
- *Speed* (Velocidade): 30, 60 e 130 mm/s Sendo respectivamente a velocidade que a impressora deve se mover para realizar a impressão do perímetro e do preenchimento, sendo a última velocidade referente aos movimentos de posicionamento, em que não é extrusado material;
- *Brim* (Borda ou "Saia"): 6 Esse parâmetro imprime uma superfície ao redor da peça para aumentar a aderência à mesa de construção, evitando que a peça se desprenda. Esse parâmetro determina o tamanho dessa superfície.
- *Bed Size* (Tamanho da mesa de construção): 300 x 300 mm;
- *Firmware*: RepRap(Marlin/Sprinter/Repetier);
- *Nozzle diameter* (Diâmetro do bico): 0,3 mm.

Outros parâmetros foram configurados na seção *Filament Settings*:

- *Filament/Diameter* (Diâmetro do filamento): 1,75 mm;
- *Temperature/Extruder* (Temperatura da Extrusora): 230 e 220 ºC Sendo, respectivamente, a temperatura que deve ser atingida e mantida pela extrusora durante a impressão da primeira e das demais camadas.
- *Temperature/Bed* (Temperatura da mesa de construção): 110 e 100 ºC Sendo, respectivamente, a temperatura que deve ser atingida e mantida pela mesa de construção durante a impressão da primeira e das demais camadas.

Para que os códigos gerados fossem enviados à controladora foi utilizado o software de controle Repetier-Host versão 0.95F por ser compatível e possuir uma integração com o software de fatiamento escolhido. A figura 48 mostra a tela inicial deste software:

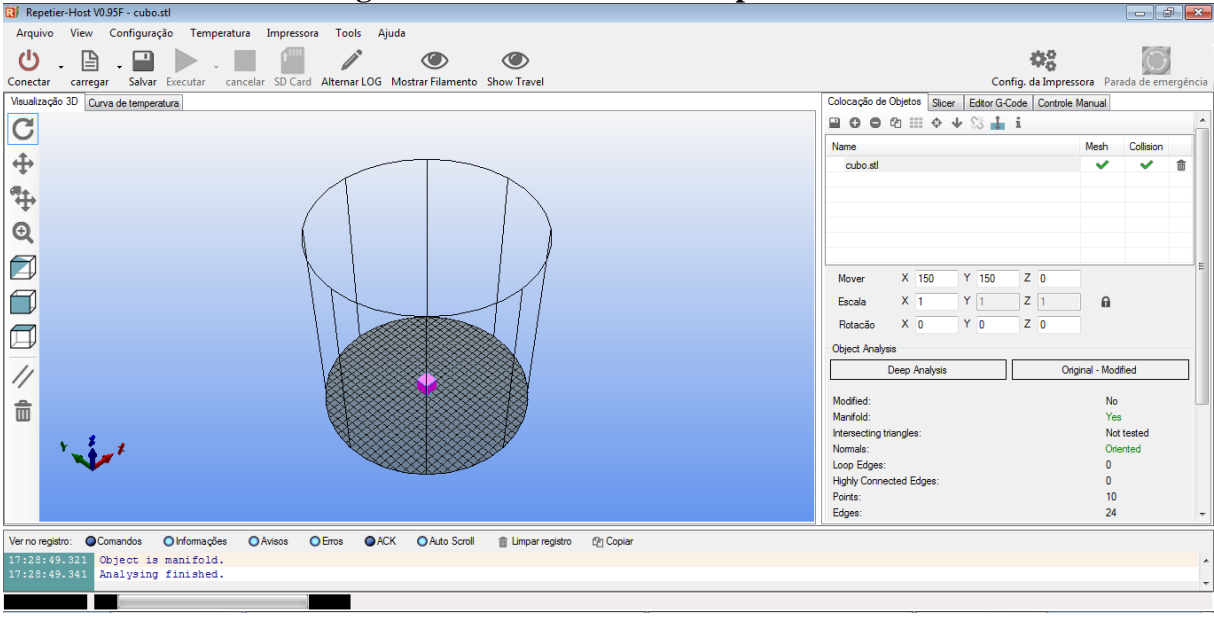

**Figura 48 – Tela Inicial do Repetier-Host**

Fonte: Elaborado pelo Autor

O software serve de interface com o usuário. Nele, é possível controlar a impressora em modo manual. Essa opção foi utilizada na etapa de testes e ajustes do protótipo. Neste modo é possível aquecer a mesa de construção e a extrusora, verificar as temperaturas, movimentar a plataforma móvel, além de possuir um campo no qual podem ser enviadas instruções diretamente em código G. Também é possível acompanhar de forma gráfica a execução da impressão, o tempo estimado para conclusão e quantidade de filamento gasto.

Entre as opções de *firmware*, os mais populares são o Repetier (http://www.repetier.com/firmware/v091/) e o Marlin (https://github.com/ErikZalm/Marlin). Foi utilizado o Repetier-*Firmware* versão 0.91 por ser compatível com o software de controle escolhido. No firmware foram informados parâmetros das dimensões do protótipo para que o microcontrolador gere os comandos dos motores de passo de forma a obter os movimentos dos carros correspondentes aos códigos enviados pelo software de controle. Também foram parametrizados os sensores de temperatura, da extrusora e da mesa.

### **3.4 Sistema Eletrônico**

O sistema eletrônico é composto por um controlador, uma extrusora, uma mesa de construção e atuadores. A figura 49 mostra uma visão geral deste sistema.

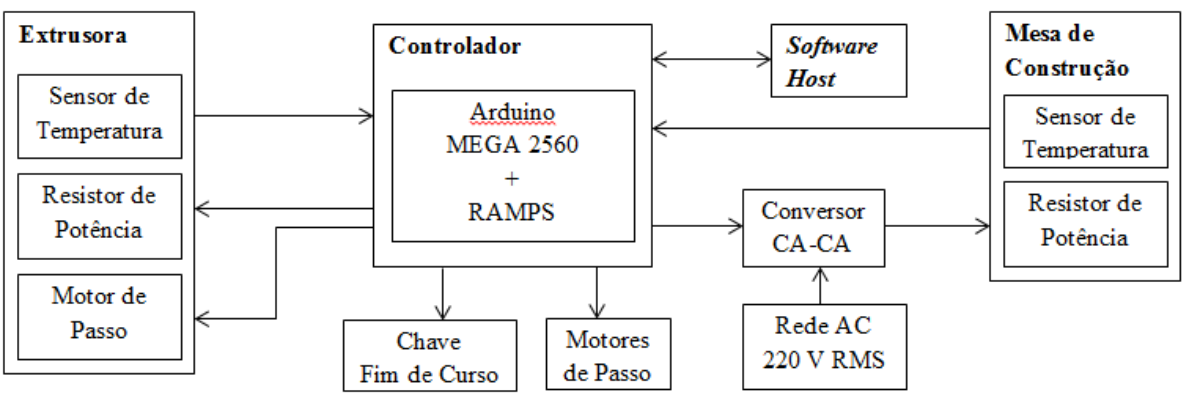

**Figura 49 – Visão geral do sistema eletrônico**

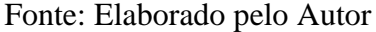

Para integração dos dispositivos eletrônicos, foi utilizada a plataforma Arduino em conjunto com a placa de expansão RAMPS e foi alimentada utilizando uma fonte 12 VCC.

O sistema possui três motores de passo NEMA 23 responsáveis pelo deslocamento dos carros e um motor NEMA 17, que compõe a extrusora. Para o acionamentos dos motores foram utilizados drivers Polulu A4988 configurados para dividir cada passo em 16 micro passos. Com isso o deslocamento mínimo eixo do motor é de 0,1125º, o que acoplado a uma polia de passo 2 mm com 20 dentes, resulta num deslocamento linear mínimo de 0,0125 mm do carro.

Chaves mecânicas foram instaladas na parte superior do protótipo. Estes sensores indicam um ponto de referência para zeramento da máquina, pois o posicionamento da ferramenta instalada na plataforma móvel é determinado pela contagem de passos a partir deste ponto.

A extrusora MK8 possui um resistor de potência instalado na câmara de aquecimento da extrusora. A controladora utiliza a técnica de PWM para controlar a potência no resistor de acordo com *setpoint* configurado e a temperatura na câmara formando uma malha fechada. Para medição de temperatura foi utilizado um termistor NTC 100 kΩ com encapsulamento de vidro, indicado para a temperatura de operação em torno de 230 ºC.

Outro sensor do mesmo modelo foi utilizado para medir a temperatura da mesa aquecida. Foi desenvolvida uma mesa de construção com uma área circular de 320 mm de diâmetro, formada por uma base composta por cerâmica e fibra de vidro na qual foi instalada uma resistência de níquel-cromo enrolada em forma de espiral. Na montagem, acima da mesa é colocada uma chapa de vidro temperado de 5 mm de espessura sobre a qual serão realizadas as impressões.

A figura 50 mostra uma imagem desta mesa:

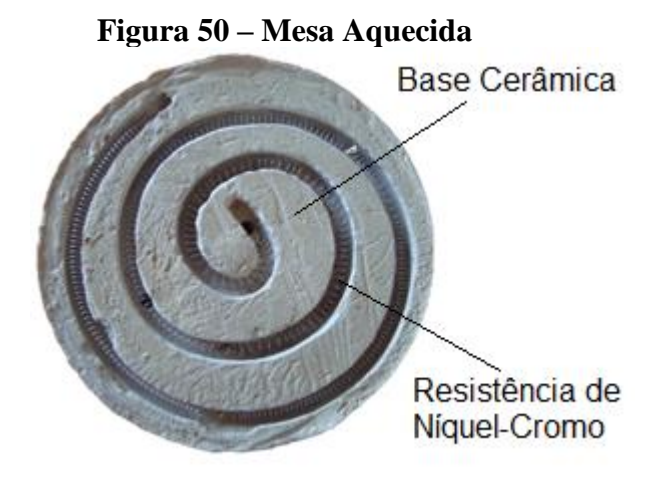

Fonte: Elaborado pelo autor

Conforme (EVANS, 2012), a mesa de construção deve atingir em torno de 110 ºC de temperatura, para impressão em ABS, e em torno de 60 ºC, quando se utiliza PLA. Isso pode levar dezenas de minutos a depender da potência da resistência e da temperatura do ambiente. Usualmente, em impressoras RepRap a mesa é alimentada diretamente da controladora em 12 VCC, com potência máxima de 132 W para uma área de 200 x 200 mm.

Como a mesa do protótipo tem praticamente o dobro da área e deseja-se reduzir o tempo de aquecimento observado em outras RepRaps, foi utilizada a tensão CA da rede para alimentá-la. Com a resistência de 38  $\Omega$  instalada, é possível atingir uma potência máxima de 1300 W para uma tensão de 220 Vrms. Para tal, foi elaborado um circuito de interface entre a controladora e carga.

### **3.4.1 Circuito de Potência**

A controladora utiliza a técnica de modulação por largura de pulso (PWM) para variar a potência aplicada à mesa aquecida chaveando o sinal de uma fonte 12 VCC através do acionamento de um MOSFET. Com a opção de uso de alimentação CA, foi desenvolvido um conversor CA-CA por controle de fase a TRIAC. O conversor recebe o sinal PWM da controladora e converte a tensão CA da rede em uma tensão CA variável na saída, proporcional ao ciclo de trabalho do PWM. A figura 51 mostra um diagrama de blocos do funcionamento do circuito de potência:

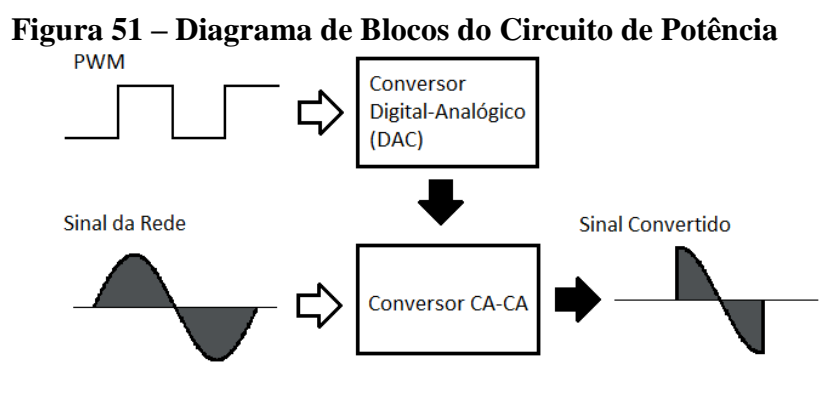

Fonte: Elaborado pelo autor

O controle do disparo e a leitura do sinal PWM foram implementados utilizando o microcontrolador ATMEGA 8 operando numa frequência de 16 MHz. Esse dispositivo possui dois temporizadores/contadores de 8 bits e um, de 16 bits, 8 canais A/D com 10 bits de precisão, fontes de interrupção internas e externas, e 23 pinos de entradas e saídas programáveis. Esse microcontrolador possui muito mais recursos do que necessário para essa aplicação. Contudo, foi utilizado, devido à disponibilidade.

O sinal digital do PWM é convertido em um sinal analógico utilizando um filtro passabaixa para conversão. A figura 52 mostra o diagrama deste circuito:

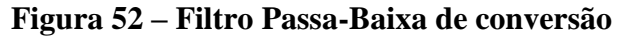

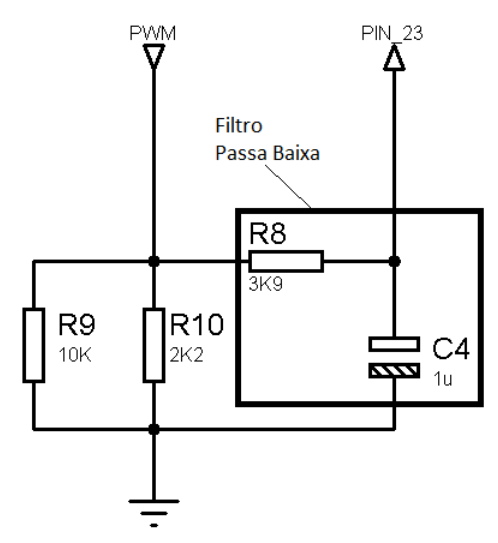

Fonte: Elaborado pelo autor

O filtro foi calculado para operar em uma frequência de corte inferior a 60 Hz, para prevenir alguma interferência da etapa de potência do circuito. A frequência de corte é dada por:

$$
f_c = \frac{1}{2\pi RC} \tag{43}
$$

Assim, a frequência de corte projetada foi de 40 Hz. Os resistores R9 e R10 foram utilizados para formar o divisor de tensão com a saída da RAMPS, de modo a reduzir o sinal do PWM de 12 VCC para 5 VCC, compatível com a entrada analógica do microcontrolador.

O conversor conta com uma etapa de detecção do cruzamento da tensão da rede por zero. Para tal, foi utilizado um retificador de onda completa implementado por uma ponte de diodos 1N4007 acionando um acoplador óptico a transistor 4N25, que serve para isolação elétrica da etapa de potência da etapa de controle. A figura 53 mostra o diagrama do circuito:
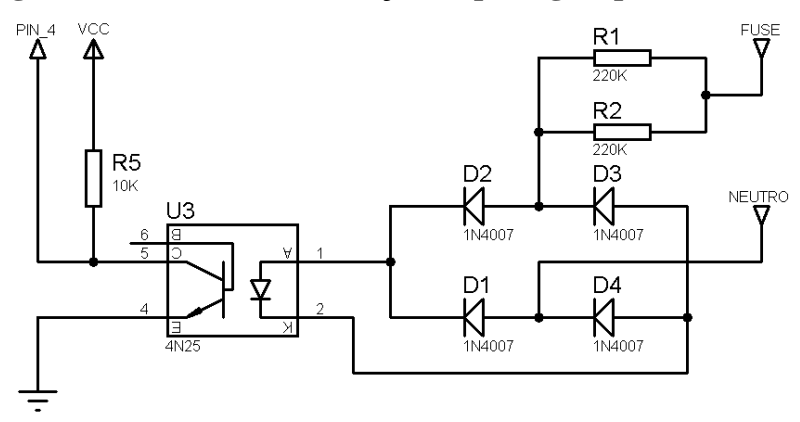

**Figura 53 – Circuito de detecção de passagem por zero**

Fonte: Elaborado pelo autor

Os resistores R1 e R2 servem para limitar a corrente no opto acoplador, que foi projetado para operar em torno de 28 mA. Por segurança, foi utilizado um fusível de 6 A em série com a fase para alimentar o conversor, via o terminal FUSE. Quando o LED é acionado, o transistor passa a conduzir levando o terminal PIN\_4 à terra (0 V). No momento em que a tensão instantânea se aproxima a 0 V e não há tensão suficiente para acionar o LED, o transistor é desativado. Com isso o PIN\_4 recebe nível lógico alto (VCC) devido ao resistor R5 de *pull-up*.

Foi programada uma interrupção externa para o pino 4 do microcontrolador, disparada a cada "subida" do nível lógico, ou seja, a cada mudança de 0 V para VCC. A cada passagem por zero, o microcontrolador faz a leitura do sinal PWM e carrega na memória o tempo necessário para o disparo do TRIAC. Utilizando a equação (38) foram calculados os ângulos de disparos e convertidos em tempo.

A tabela 4 mostra o ângulo de disparo e o tempo até o acionamento do TRIAC, que corresponde à tensão CA RMS aproximada.

| Tensão    | Ângulo de     | Tempo para   |
|-----------|---------------|--------------|
| $RMS$ (V) | Disparo (rad) | Disparo (us) |
|           | 3,14          | 8333         |
| 55        | 2,45          | 6508         |
| 110       | 1,98          | 5266         |
| 165       | 1,47          | 3900         |
| 220       |               |              |
|           |               |              |

**Tabela 4 – Tensão RMS x Ângulo de Disparo x Tempo de Disparo**

Fonte: Elabora pelo Autor.

Quanto maior o tempo para o disparo, menor o tempo em que o TRIAC permanece ativado e, consequentemente, menor a tensão na saída do conversor. Foram calculados 221 valores de tempo, referentes às tensões de 0 a 220 V RMS e armazenados em um *array* na memória do microcontrolador. Assim, após a leitura do sinal PWM, é buscado no *array* o tempo para disparo correspondente. A figura 54 mostra uma imagem do circuito de acionamento do TRIAC.

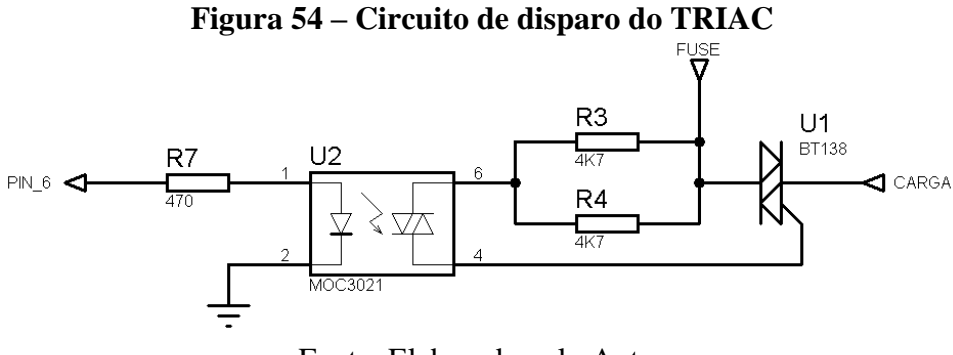

Fonte: Elaborado pelo Autor

A etapa de potência foi novamente isolada da etapa de controle no conversor. Porém, dessa vez foi utilizado um opto acoplador a TRIAC MOC 3021. Neste circuito o pino 6 do microcontrolador aciona o LED do opto acoplador, permitindo que o sinal da fase seja conduzido até o terminal gate do TRIAC BT138 em série com a carga, acionando-o.

Na programação do microcontrolador, foi limitada a tensão máxima para 110 V RMS, o que equivale a uma potência máxima de 318 W na mesa de aquecimento.

## **4 RESULTADOS**

Com a conclusão do desenvolvimento de todos os subconjuntos do protótipo, procedeuse à integração dos mesmos. A figura 55 mostra uma imagem do modelo em CAD e uma foto do protótipo montado.

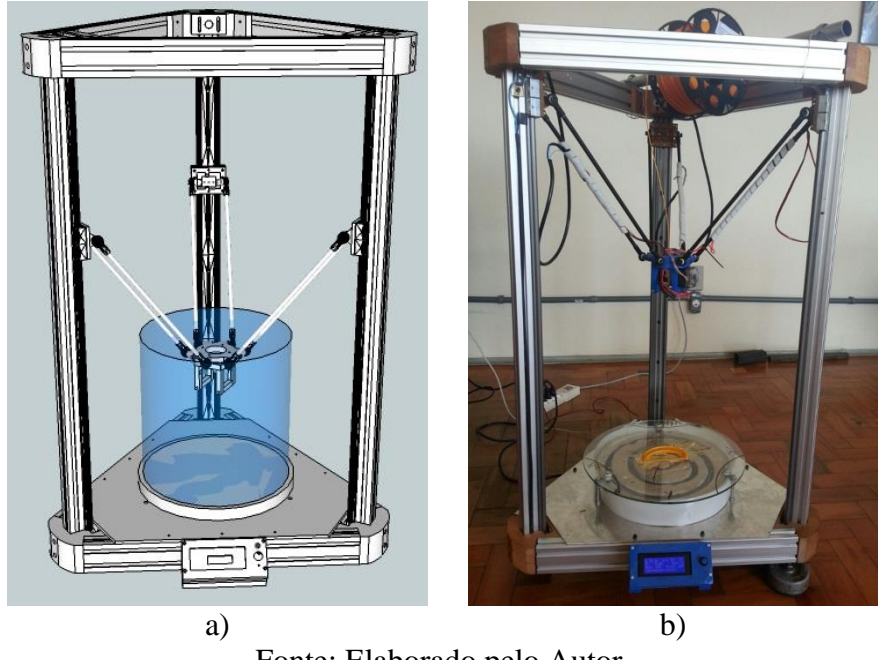

**Figura 55 – Modelo CAD 3D x Protótipo**

Fonte: Elaborado pelo Autor

A partir de então foram realizados alguns testes para validação do protótipo, quanto aos requisitos de projeto, verificando a capacidade de impressão, volume útil, validação do modelo cinemático desenvolvido.

#### **4.1 Ajustes preliminares**

#### **4.1.1 Alinhamento da mesa**

Utilizando o controle manual do software, foi aproximado o bico da extrusora instalada na plataforma móvel até uma distância de aproximadamente 0,3 mm do centro da superfície da mesa de construção. Para medir esta distância foi utilizado um retângulo de papel com esta espessura aproximada. Este ponto foi parametrizado no firmware do controlador e passou a ser o ponto zero do robô.

Com a ferramenta ainda nesse ponto, foi medida a distância dos carros à base da impressora com auxílio de um paquímetro de 500 mm. Nesse momento, verificou-se que uma das torres estava mais afastada da base em torno de 3 mm. Essa diferença é causada pela chave de fim de curso, uma vez que os sensores foram posicionados os mais próximos do topo, porém não há como garantir o ponto exato que sensor de fim de curso fecha contato.

Assim, foi calculado o número de passos equivalentes a essa diferença e foi feita a compensação no firmware. O procedimento anterior foi então repetido, e foi constatada a correção. A partir disso, foi feito o alinhamento da mesa de construção. Para isso, foram escolhidos alguns pontos afastados do seu centro, movimentada a extrusora utilizando o controle manual e verificada a distância entre o vidro da mesa e o bico da extrusora. O ajuste é realizado através de barras roscadas utilizadas para sustentação ao vidro.

Após os ajustes, conseguiu-se um alinhamento com diferença máxima de 0,4 mm entre quaisquer dois pontos na mesa.

### **4.1.2 Verificação dos deslocamentos dos carros**

Para verificar a relação entre o número de passos dos motores e o deslocamento linear dos carros transportadores, foram realizados dois movimentos ao longo do eixo z com uma distância de 50 mm entre os pontos, que foram marcados com um marcador nas três torres e aferidos com um paquímetro. O teste confirmou a relação calculada de 80 micro passos/mm ou 0,0125 mm de deslocamento linear mínimo.

### **4.1.3 Ajustes na extrusora**

É importante ajustar o número de passos por milímetro de filamento extrusado para determinar a quantidade de plástico consumido durante a impressão e assim garantir a qualidade da impressão. Para isso, foi retirada a câmara de aquecimento, ou *hot end*, dando acesso à parte que traciona o filamento termoplástico. Então, o diâmetro da engrenagem motora foi medido. Com 10 mm de diâmetro, a relação calculada é de aproximadamente 102 micro passos por milímetro.

Para validar essa relação, foi feita a parametrização do firmware e realizado um teste. Foi feita uma marcação no filamento e foi medida a distância da marcação até um ponto de referência fixo na extrusora. Através do software de controle, foi enviando um comando para extrusão de 10 mm e verificado que o filamento avançou efetivamente 10 mm.

## **4.1.4 Teste de aquecimento e controle de temperatura**

Foi testado também, o controle de temperatura, tanto da extrusora, quanto da mesa de construção. Ambos apresentaram desempenho satisfatório, com uma variação de temperatura inferior a 5 ºC em relação ao *setpoint*.

O tempo de aquecimento da mesa de construção ficou em torno de 20 minutos com a configuração do circuito de controle limitando a tensão em 110 V RMS. Com a evolução do protótipo pretende-se diminuir este tempo, que, contudo, é ainda menor a média das impressoras disponíveis no mercado.

## **4.1.5 Teste de impressão**

Após o robô ser parametrizado, foi realizada a primeira impressão de teste. Foi desenhado um cubo, no Sketchup, de 20 x 20 x 20 mm. A figura 56 mostra o modelo virtual do cubo:

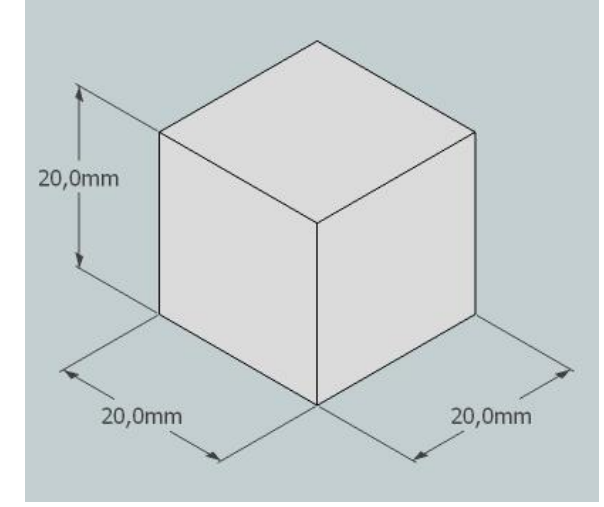

**Figura 56 – Cubo: Modelo CAD de teste**

Fonte: Elaborado pelo Autor

O tempo impressão foi em torno de 30 minutos. A peça foi configurada para ter três camadas sólidas na base, nas paredes e no topo, e o preenchimento interno foi selecionado em 10%. O resultado final é mostrado na figura 57.

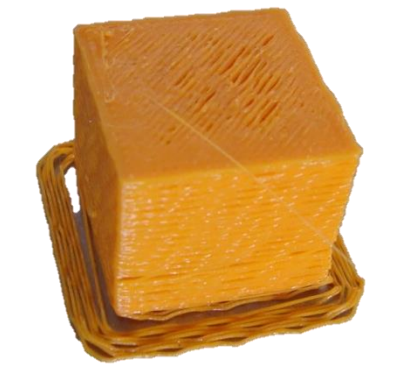

**Figura 57 – Primeira peça impressa**

Fonte: Elaborado pelo Autor

Apesar da peça impressa não ter apresentado um bom acabamento e algumas descontinuidades, o resultado final foi satisfatório para um primeiro teste de impressão. As dimensões da peça saíram bem próximas do modelo virtual. A figura 58 mostra um foto das medições das dimensões da peça.

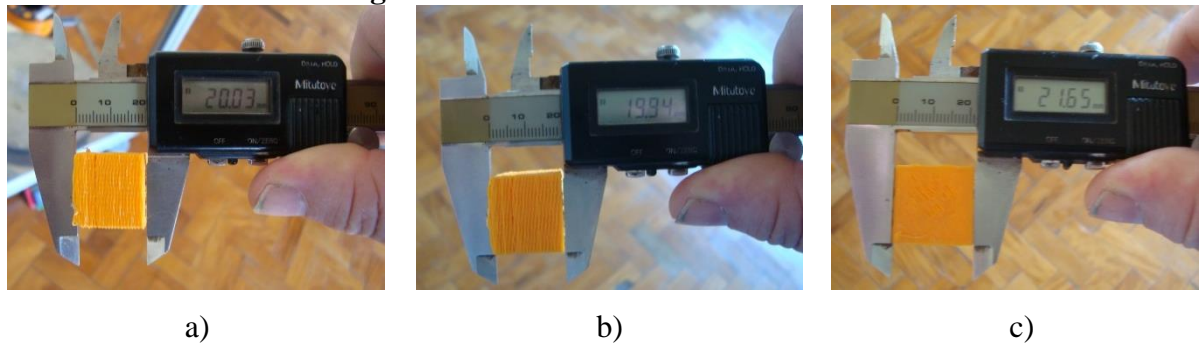

**Figura 58 – Dimensões do cubo de teste**

Fonte: Elaborado pelo Autor.

A peça apresentou faces irregulares e camadas desalinhadas, apresentando as seguintes medidas: 20,03 x 19,94 x 21,65 mm. Apesar do aspecto indesejado, as medidas aferidas estavam próximas ao modelo CAD.

## **4.1.6 Teste do volume útil**

Utilizando o controle manual, a extrusora foi movimentada até os limites do volume projetado, de um cilindro de 300 mm de diâmetro e 300 mm de altura. Os deslocamentos no plano x-y que correspondem à área da base do cilindro atingiram os 300 mm projetados. Em relação à altura do cilindro equivalente ao volume útil de impressão, em função das torres serem mais altas do que o mínimo calculado, obteve-se alcance de 320 mm.

## **4.2 Validação do Modelo Cinemático Inverso**

Após a impressão da primeira peça, que apresentou medidas coerentes em relação ao desenho CAD, foram efetuados testes para validação do modelo cinemático. Para tal, foi impressa uma moldura de 50 x 50 mm x 3 mm. A figura 59 mostra a imagem do modelo virtual.

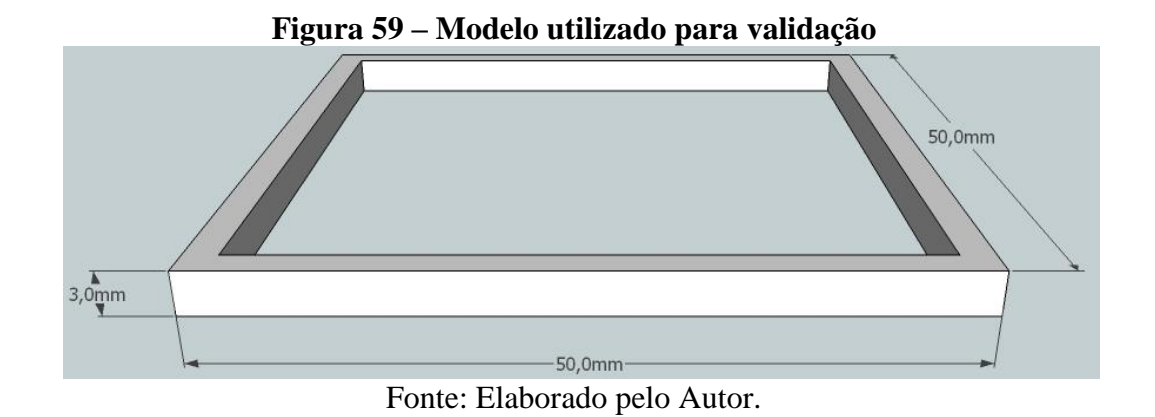

A figura 60 mostra o resultado da impressão desta peça.

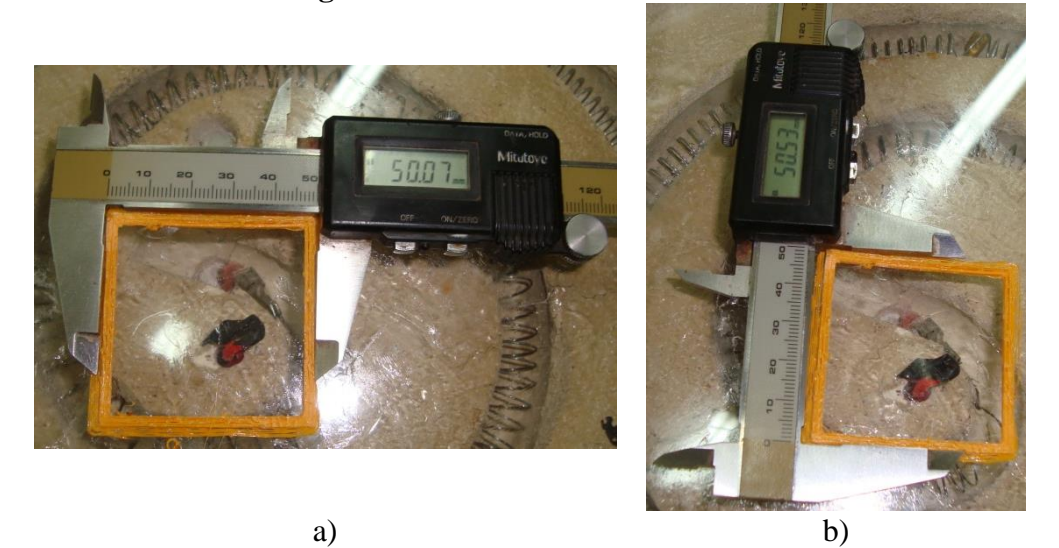

**Figura 60 – Dimensões da moldura**

Fonte: Elaborado pelo Autor

O resultado final foi próximo do esperado, apresentando 50,07 x 50,53 mm. Em seguida, retirou-se do código G as coordenadas dos quatro vértices e do centro da moldura em relação à primeira camada. Utilizando o controle manual, enviou-se estes códigos para a controladora para posicionar o bico da extrusora nestes pontos. Em cada ponto foi medida a distância dos carros à mesa para comparar com os dados calculados através do modelo cinemático desenvolvido. Os dados foram levantados e tabelados para os seguintes pontos.

| Pontos                      |       |       |      | Coluna A | Coluna B | Coluna C |
|-----------------------------|-------|-------|------|----------|----------|----------|
|                             |       |       | 0,25 | 411      | 411      | 410      |
|                             | $-25$ | 25    | 0,25 | 432      | 381      | 415      |
|                             | $-25$ | $-25$ | 0,25 | 388      | 401      | 435      |
|                             | 25    | $-25$ | 0,25 | 388      | 435      | 401      |
|                             | 25    | 25    | 0.25 | 428      | 416      | 379      |
| Fonte: Elaborado pelo Autor |       |       |      |          |          |          |

**Tabela 5 – Dados experimentais**

Os pontos representam a posição do bico da extrusora ou o ponto F da equação (8). As equações de (9) a (17) são utilizadas para calcular os pontos A1, B1 e C1. Sendo OE, 46,8 mm e OF 64 mm, para o ponto zero tem-se que:

 $A_1 = (46.8; 0; 64);$  $B_1 = (-23.4; 40.5; 64.3);$  $C_1 = (-23.4; -40.5; 64.3).$ 

Para calcular a projeção dos braços no eixo z, foi necessário calcular a posição dos carros em relação ao plano x-y.

$$
a_{2x} = 273,8;
$$
  
\n
$$
b_{2x} = -136,9;
$$
  
\n
$$
c_{2x} = -136,9;
$$
  
\n
$$
a_{2y} = 0;
$$
  
\n
$$
b_{2y} = 237,1;
$$
  
\n
$$
c_{2y} = -237,1.
$$

Então, foi calculada a projeção dos braços no plano x-y, utilizando as equações (18) a (20):

$$
La_{xy} = Lb_{xy} = Lc_{xy} = 227 \, mm;
$$

Utilizando as equações (21), (22) a (23), determina-se o valor das projeções dos braços no eixo z.

### $La_z = Lb_z = Lc_z = 280.7 \text{ mm};$

Por fim, obtém-se os valores  $a_{2z}$ ,  $b_{2z}$  e  $c_{2z}$  para o ponto 0. O mesmo procedimento foi adotado para calcular o deslocamento dos carros no eixo z para os demais pontos de interesse. A partir desses dados, foi montada uma tabela para comparação com os dados práticos.

|        |       |       |      | Prático |       | Teórico |       |       | Erro  |       |       |       |
|--------|-------|-------|------|---------|-------|---------|-------|-------|-------|-------|-------|-------|
|        |       |       | Ζ    | Torre   | Torre | Torre   | Torre | Torre | Torre | Torre | Torre | Torre |
| Pontos |       |       | A    | B       |       | Α       | В     |       | А     | B     |       |       |
|        |       |       | 0.25 | 411     | 411   | 410     | 411   | 411   | 411   |       |       | - 1   |
|        | $-25$ | 25    | 0.25 | 432     | 381   | 415     | 398   | 440   | 406   | 34    | $-59$ | 9     |
|        | $-25$ | $-25$ | 0,25 | 388     | 401   | 435     | 388   | 401   | 435   |       | 0     |       |
| 3      | 25    | $-25$ | 0,25 | 388     | 435   | 401     | 428   | 379   | 416   | -40   | 56    | $-15$ |
|        | 25    | 25    | 0.25 | 428     | 416   | 379     | 428   | 416   | 379   |       |       |       |

**Tabela 6 – Comparativo entre os dados práticos x dados teóricos**

Fonte: Elaborado pelo autor

Comparando os dados teóricos calculados, com os dados obtidos na experimentação, conclui-se que o modelo matemático proposto para essa configuração de robô delta é válido. Nos pontos 0, 2 e 4, a diferença entre os dados foi de menos de 1 mm. Entretanto, nos pontos 1 e 3 foi identificada uma diferença maior. Após alguns testes, foi identificado problema de perda de passo em um dos motores.

Após os testes iniciais, foi efetuada uma revisão geral no protótipo, incluindo os sistemas eletrônicos e mecânicos, para melhorar a simetria e a velocidade de impressão. Melhorou o nivelamento da mesa de construção, alcançando um alinhamento com tolerância inferior a 0,1 mm.

O protótipo apresentou um ganho de desempenho considerável. Foi possível obter maiores velocidades e acelerações, conforme testes de movimentação utilizando o recurso de controle manual do software de controle e parametrização do firmware. A figura 61 mostra a imagem duas peças impressas após estes ajustes:

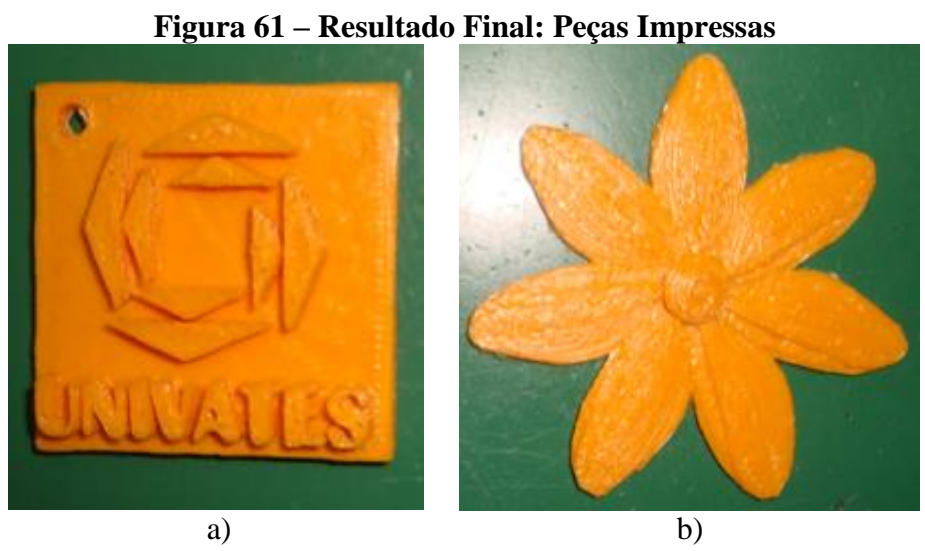

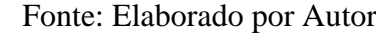

# **5 CONCLUSÕES**

O presente trabalho atingiu os objetivos almejados, pois os resultados demonstram que foi construído um protótipo de um robô com cinemática paralela de três graus de liberdade, do tipo delta linear. Foi também levantado e validado o modelo cinemático inverso do protótipo. O protótipo demonstrou a capacidade de realizar impressões 3D de peças em plástico a partir de modelos virtuais gerados em CAD, usando uma extrusora pelo método FDM.

A contribuição deste trabalho está na integração dos subsistemas envolvidos em projetos de robôs tipo delta, e de impressoras 3D e na validação de métodos de dimensionamento de robôs delta para este tipo de aplicação e da cinemática envolvida.

Para trabalhos futuros sugere-se estudar a aplicação de atuadores baseados em servomotores em robôs delta para operações de manipulação de peças em processos de embalagem e/ou integração com sistemas de visão robótica, bem como aplicações com outros elementos finais, permitindo que o robô execute outras funções além da impressão 3D.

# **REFERÊNCIAS**

ACUÑA, H. G.; **Projeto Mecatrônica de uma plataforma Stewart para simulação dos movimentos nos navios.** 2009. 127 p. Dissertação (Mestrado em Engenharia Mecânica) – Universidade Federal do Rio de Janeiro, Rio de Janeiro, 2009.

AHMED, A. **Eletrônica de Potência.** Pearson Education do Brasil: São Paulo, 2009, 482 p. ISBN 978-85-87918-03-1

ALEXANDER, C. K.; SADIKU, M. N. O.; **Fundamentos de Circuitos Elétricos.** Editora Bookman: Porto Alegre, 2003.

ARDUINO. **Arduino IDE 1.0.5.** 2014. Disponível em: <http://www.arduino.cc/en/Main/Software>. Acesso em junho de 2014.

ARDUINO. **Arduino Mega 2560.** 2014. Disponível em: <http://arduino.cc/en/Main/arduinoBoardMega2560>. Acesso em junho de 2014.

ATMEL. **ATmega2560 Datasheet.** 2014. Disponível em: <http://www.atmel.com/images/atmel-2549-8-bit-avr-microcontroller-atmega640-1280-1281- 2560-2561\_datasheet.pdf >. Acesso em junho de 2014.

AZEVEDO, F. M.; **Estudo e projeto de melhoria em máquina de impressão 3D**. 2013. 48 p. Trabalho de Conclusão de Curso (Engenharia Elétrica com ênfase em Eletrônica), Escola de Engenharia de São Carlos da Universidade de São Paulo, São Carlos, 2013.

BONEV, I.; **Delta Parallel Robot - the Story of Success**. 2001. Disponível em: <http://www.parallemic.org/Reviews/Review002.html> Acesso junho de 2014.

BONEV, I.; **Terminology Related to Parallel Mechanisms**. 2003. Disponível em: <http://www.parallemic.org/Reviews/Review007.html> Acesso junho de 2014.

BONEV, I.; **The True Origins of Parallel Robots.** 2007. Disponível em: <www.parallemic.org/Terminology/General.html> Acesso junho de 2014.

BOYLESTAD, R. L.; NASHELSKY, L.; **Dispositivos Eletrônicos e Teoria de Circuitos.** Pearson Education do Brasil Ltda.: São Paulo. 2013.

BRITES, F. G.; SANTOS, V. P. A. **Motor de Passo**, Universidade Federal Fluminense, Grupo PET-Tele, Niterói, Rio de Janeiro, 2008.

CASAGRANDE, M. V. S.; **Projeto de um cabeçote de extrusão de uma máquina de prototipagem rápida FDM.** 2013. 129 p. Projeto de Graduação (Engenharia Mecânica), Escola Politécnica, Universidade Federal do Rio de Janeiro, Rio de Janeiro, 2013.

EVANS, B.; **Practical 3D Printers:** The Science and Art of 3D Printing. Berkeley: Apress: 2012, 332 p. ISBN-10 1430243929 .

FINOTTI, G.; **Cálculo explícito dos torques dos atuadores de um robô paralelo plano empregando o método de Kane**. 2008. 199 p. Dissertação (Mestrado em Engenharia) – Escola Politécnica da Universidade de São Paulo, São Paulo, 2008.

FITZGERALD, A. E.; KINGSLEY JR., C.; UMANS, S. D., **Máquinas Elétricas:** com introdução à eletrônica de potencia. 6 ed. Editora Bookman: Porto Alegre, 2006. ISBN 978- 85-7780-048-3

HARTMANN, V. N.; **Uma contribuição para o desenvolvimento de uma máquina fresadora de arquitetura paralela.** 2011. 137 p. Dissertação (Mestrado em Engenharia) – Universidade de São Paulo, São Paulo, 2011.

HARTMANN, V. N.; **Desenvolvimento do protótipo de um robô de cinemática paralela para usinagem 2D com uma barra de ancoragem**. Trabalho de iniciação científica. Processo FAPESP 07/50750-5 140p. 2007.

HSU, K. S.; KARKOUB, M.; TSAI, M. C.; HER, M. G.; Modelling and index analysis of a Delta-type mechanism. **Proc. Instn Mech. Engrs: J. Multi-body Dynamics**, Twaian, vol. 218, Part. K, 2004.

IFR STATISTICAL DEPARTAMENT; **Global robotics industry: Record beats record**. 2014. Disponível em <http://www.worldrobotics.org/index.php?id=home&news\_id=273> Acesso em julho de 2014.

IGUS; **igubal® KCRM.** 2014.Disponível em <http://www.igus.com.br/wpck/5453/N09\_4\_03\_KCRM?sop=1> Acesso em julho de 2014.

KRAMER, T. R.; PROCTOR, F. M.; MESSINA, E.; **The NIST RS274NGC Interpreter:** Version 3, Gaithersburg: National Institute of Standards and Technology, 2000.

LIRA, V. M.; **Desenvolvimento de Processo de Prototipagem Rápida via Modelagem por deposição de formas livres sob temperatura ambiente de materiais alternativos**. 2008. 199 p. Tese (Doutorado em Engenharia) – Escola Politécnica da Universidade de São Paulo, São Paulo, 2008.

LIU, X.; et. al. **Journal of Intelligent and Robotic Systems**, Houten, vol. 39, no. 2, p. 209- 225, 2004

MCROBERTS, M; **Arduino Básico**. Novatec Editora Ltda.: São Paulo, 2011.

MERLET, J. P.; **Parallel Robots**. 2. ed. Dordrecht: Springer, 2006, 418 p. ISBN-10 1-4020- 4133-0.

MOHAN, N.; **Eletrônica de Potência:** Curso Introdutório. LTC: Rio de Janeiro, 2014. ISBN 978-85-216-2704-3

NEMA; **About the National Electrical Manufacturers Association**. 2014. Disponível em: <http://www.nema.org/about/pages/default.aspx>. Acesso em jun 2014.

NEOYAMA; **Motor de passo – NEMA 23 – Torque 7,0 KGF.CM – Corrente 1,4 A**. 2014 Disponível em < http://www.neoyama.com.br/produtos-para-fabricantes-de-maquinas/motorde-passo/motor-de-passo-nema-23-torque-7-corrente-1.4.html >. Acesso em jun de 2014.

NORTON, R. L.; **Cinemática e Dinâmica dos Mecanismos**. AMGH Editora Ltda.: Porto Alegre, 2010, 800 p., ISBN 978-85-63308-19-1.

PESSINA, L.; **Reymond Clavel, creator of the Delta Robot reflects on his career**. 2013 Disponível em <http://sti.epfl.ch/page-76362-en.html> Acesso em novembro de 2014.

POLICARPO, A.; MACHADO, E. C. F. da C.; **Mesa XY para Oxicorte-Customizada.** 2013. 85 p. Trabalho de Conclusão de Curso (Tecnologia em Mecatrônica Industrial), Departamento de Eletrônica e Mecânica, Universidade Tecnológica Federal do Paraná, Curitiba, 2013.

POLULU. **A4988 Stepper Motor Driver Carrier.** 2014 Disponível em: <http://www.pololu.com/product/1182>. Acesso em junho de 2014.

RASHID, M. H.; **Eletrônica de Potência** – Dispositivos, circuitos e aplicações. 4 ed. Pearson Education do Brasil: São Paulo, 2014, 858 p. ISBN: 978-85-430-0594-2.

REPRAP. **RepRapWiki.** 2014. Disponível em: < http://reprap.org/wiki/RepRap>. Acesso em jun 2014.

REVISTA SABER ELETRÔNICA. **Termostato usando TRIAC**. São Paulo: Editora Saber, Ano 42, Edição 408, Janeiro/07. Disponível em <http://www.sabereletronica.com.br/artigos/1454-termostato-usando-triac> Acesso em novembro de 2014.

SCHULER, C.; **Eletrônica II** - Série Tekne. 7 ed. Editora AMGH: Porto Alegre, 2013, 346 p. ISBN 978-85-80552-13-3

SICILIANO, B.; KHATIB, O. Springer Handbook of Robotics. Springer: Nova Iorque, 2008. 1628 p.. ISBN: 978-3-540-23957-4

SOUZA, A. F.; ULBRICH, C. B. L.; **Engenharia integrada por computador e sistemas CAD/CAM/CNC** – Princípios e Aplicações. Artliber Editora Ltda.: São Paulo, 2009.

SPONG, M. W.; VIDYASAGAR, M.; **Robot dynamics and control.** United States of America: John Wiley & Sons, 1989.

TAGHIRAD, H. D.; **Parallel Robots:** Mechanics and Control. CRC Press: Boca Raton, FL, 2013. 533 p.. ISBN: 978-1-466-55576-1

TRAN, H.; **Development of a PC-Based Object-Oriented Real-Time Robotics Controller.** 2005. 121 p. Tese (Mestrado de Ciências Aplicadas em Engenharia Mecânica) – Universidade de Waterloo, Waterloo, 2005.

VOLPATO, N.; et al. **Prototipagem Rápida Tecnologias e Aplicações**. Blücher, São Paulo, 2007, 244 p. ISBN 85-212-0388-8

WOLF, G. H.; **Placa lógica para acionamento de dispositivos através do computador.** 2012 62 p. Trabalho de Conclusão de Curso (Sistemas de Informações), Departamento de Ciências Exatas e Engenharias, Universidade Regional do Noroeste do Estado do Rio Grande do Sul, Ijuí. 2012.

ZHANG, D.; **Parallel Robotic Machine Tools.** Springer Science & Business Media: New York, 2009, 244 p. ISBN 978-1-4419-1117-9